# Design Guidance Patient Name Input and Display

**Thursday, 28 January 2010 Version 2.0.0.0** 

> *Prepared by*  **Microsoft**

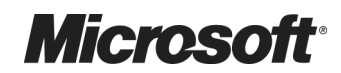

## PREFACE

#### **Documents replaced by this document**

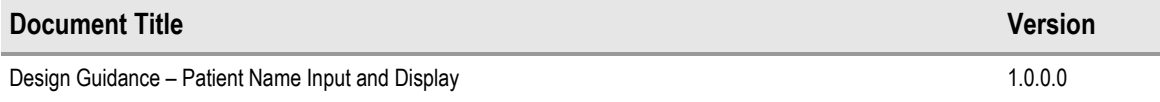

#### **Documents to be read in conjunction with this document**

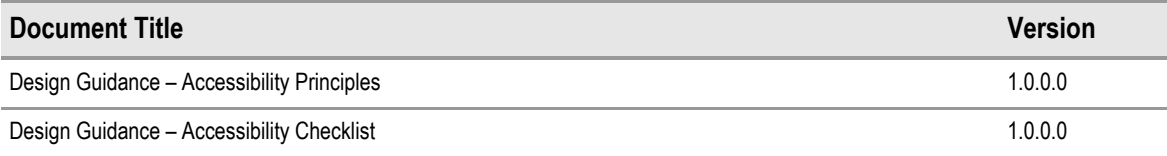

This document and/or software ("this Content") has been created in partnership with the National Health Service (NHS) in England. Intellectual Property Rights to this Content are jointly owned by Microsoft and the NHS in England, although both Microsoft and the NHS are entitled to independently exercise their rights of ownership. Microsoft acknowledges the contribution of the NHS in England through their Common User Interface programme to this Content. Readers are referred to www.cui.nhs.uk for further information on the NHS CUI Programme.

All trademarks are the property of their respective companies. Microsoft and Windows are either registered trademarks or trademarks of Microsoft Corporation in the United States and/or other countries.

© Microsoft Corporation 2010. All rights reserved.

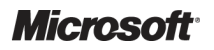

Design Guidance – Patient Name Input and Display Prepared by Microsoft, Version 2.0.0.0 Last modified on 28 January 2010

# **TABLE OF CONTENTS**

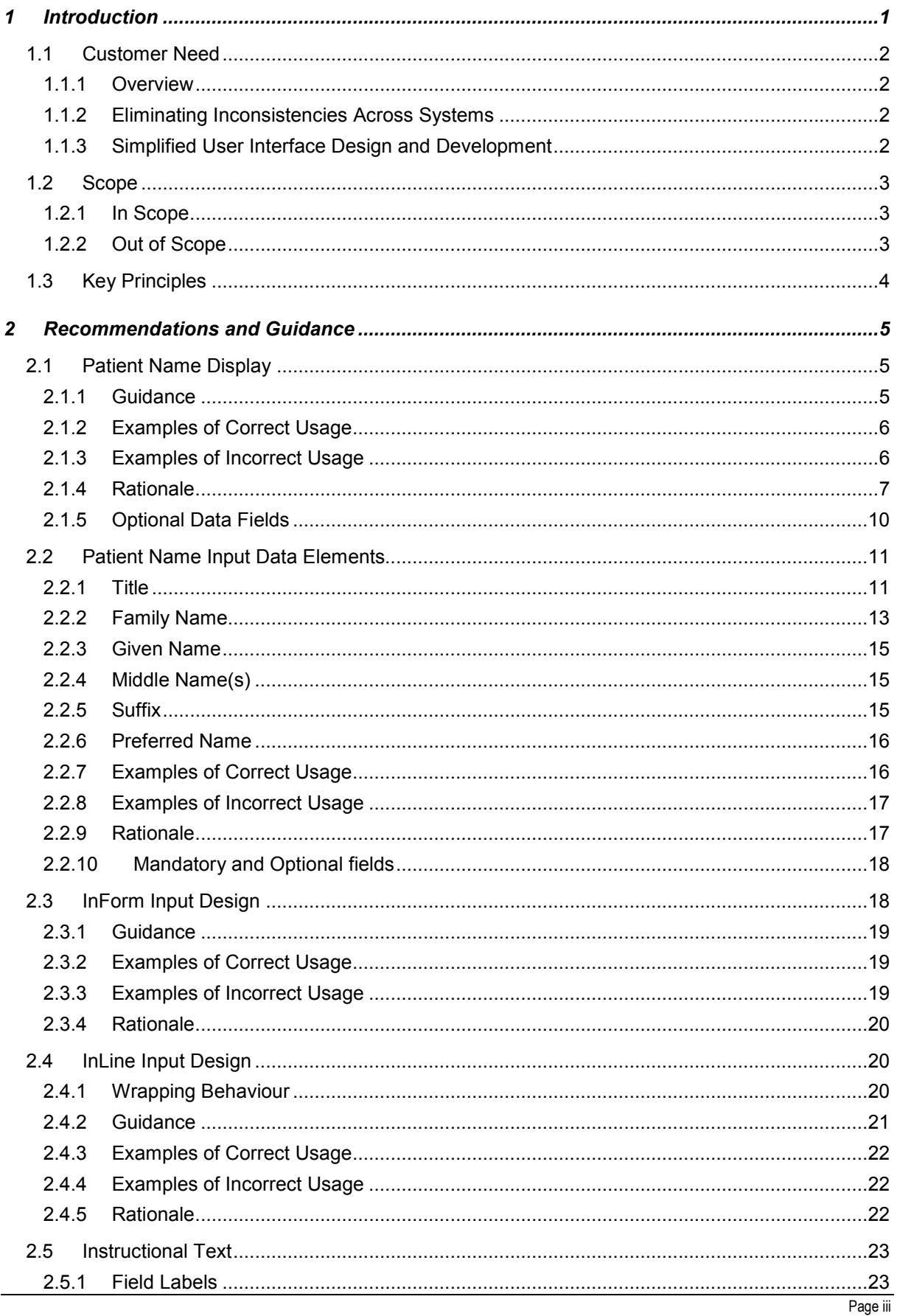

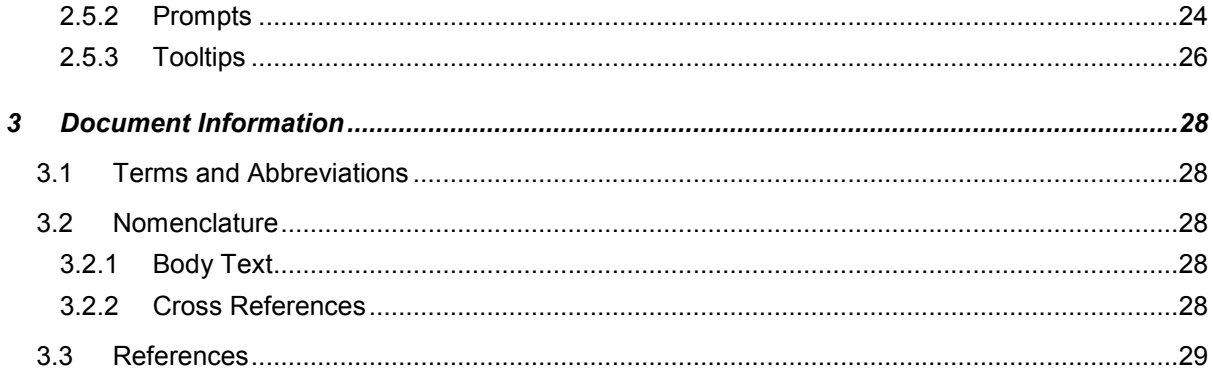

# <span id="page-4-0"></span>1 INTRODUCTION

This document describes the design guidance for the display and input of Patient Name data. It describes the area of focus, provides guidance and recommendations, and explains the rationale behind the guidance and recommendations.

This document is intended for the use of anyone whose role includes screen design, implementation, or assessment of a clinical application. This document can be used as guidance for the:

- Specification of an input and display control for Patient Name data in a user interface (UI)
- $\blacksquare$  Implementation of an input and display control for Patient Name data within an application
- Assessment of an input and display control for Patient Name data in a clinical application user interface

#### **Important**

The visual representations used within this document to display the guidance are illustrative only. Stylistic choices are not part of this guidance and are therefore not mandatory requirements for compliance with the guidance in this document.

Figure 1, Figure 2 and Figure 3 show examples of Patient Name display, and the two formats that can be used to accept user input.

### SMITH, John (Mr)

Figure 1: Example of a Patient Name Display

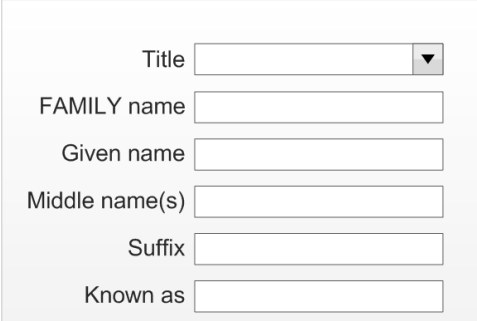

Figure 2: Example of an InForm Style Patient Name Input Control

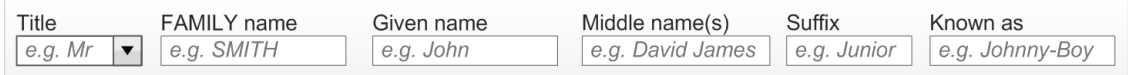

Figure 3: Example of an InLine Style Patient Name Input Control with Prompts

[Table 1](#page-5-0) describes the changes made since the previous version of this guidance (Baseline version 1.0.0.0 dated 01-Apr-2008):

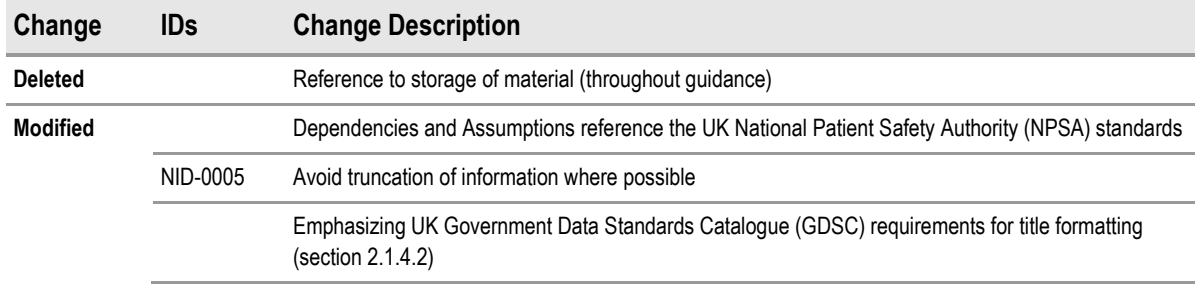

<span id="page-5-0"></span>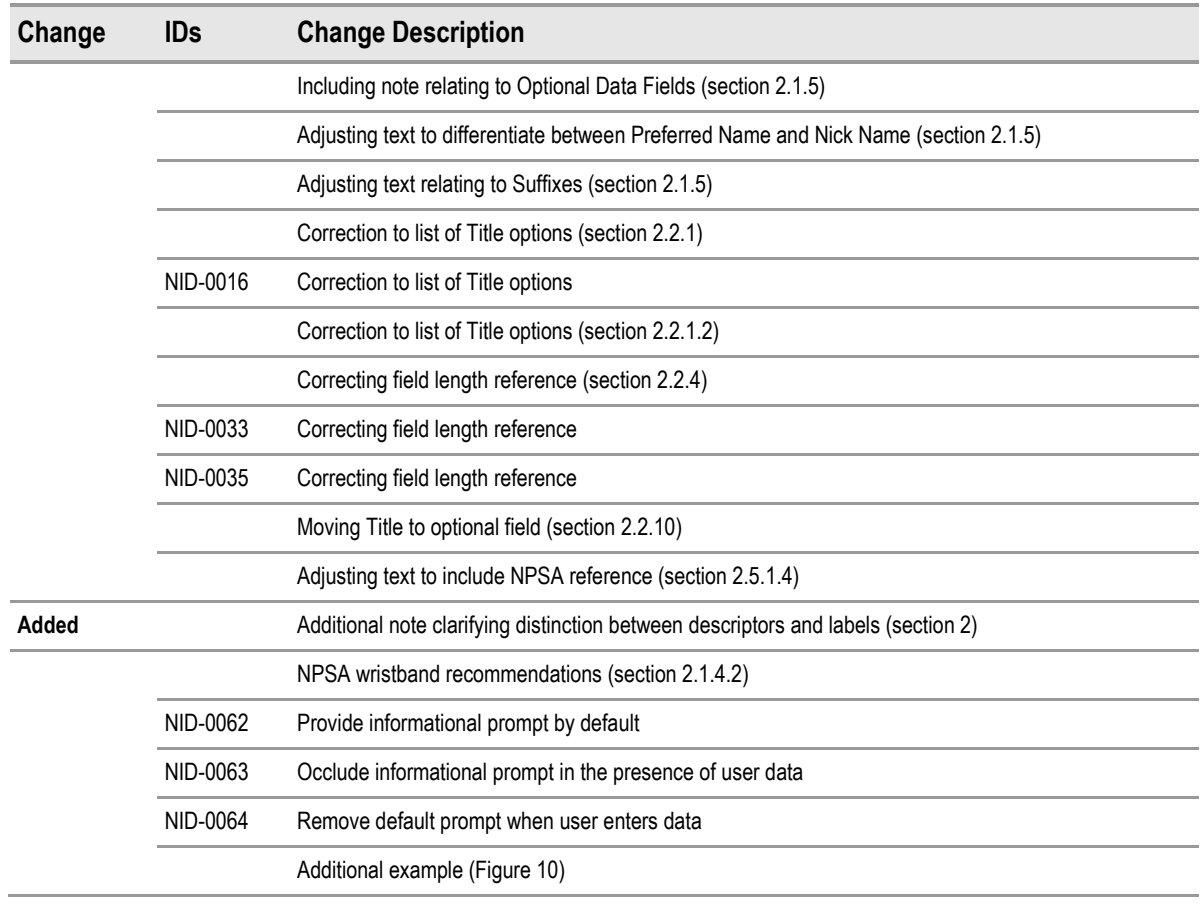

Table 1: Changes Since the Last Baseline Version

### **1.1 Customer Need**

This section explains why the guidance has been created.

#### **1.1.1 Overview**

Patient names are displayed in multiple places within a clinical application. One example is in a patient banner where unambiguous Patient Name display enhances patient safety and application usability by:

- Ensuring the display of the Patient Name in a consistent and clear manner that is easy to read, and clearly distinguishes name elements
- Ensuring quick and accurate identification of the patient

### **1.1.2 Eliminating Inconsistencies Across Systems**

Significant inconsistencies exist in the labelling, inputting, and display of people's names across various clinical applications. This can result in incorrect identification of patients, leading to safety issues and, potentially, additional staff training. Reduction of inconsistency is therefore an important goal in itself, and the primary aim of this guidance.

### **1.1.3 Simplified User Interface Design and Development**

Having a consistent layout and set of values for the input and display of data items in clinical systems makes the design and development of such systems safer, easier and quicker.

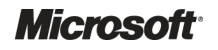

### <span id="page-6-0"></span>**1.2 Scope**

This section defines the scope of this guidance document.

#### **1.2.1 In Scope**

This guidance is applicable primarily to electronic user interfaces such as those displayed on desktop and laptop computers. However, many of the principles can be applied to paper form design should it be required. The following items are in scope:

**Defining the valid values for Patient Name display and input** 

#### **Labelling of information, including:**

- -Definition of the elements of a Patient Name
- -Definition of the values for each element
- - How items of information are to be labelled; this will cover the label text, positioning and any elements of styling required to differentiate labels visually from data

#### **Control layout and structure, in order to achieve:**

- -Optimal visibility of the values
- -Easy recognition of the values in the context of the wider clinical application
- -Easy recognition of data type requested for input
- -Reduction of invalid entries

#### **Size of input fields**, **in order to:**

- -Avoid wasting screen space
- -Ensure optimal display of entire data items

#### **1.2.2 Out of Scope**

This section defines areas that are not covered in this guidance. Although there may be specific risks associated with these areas that are not addressed in this guidance, it is likely that the principles in this guidance will extend to the input and display of patient name in many of the areas listed below.

The following items are out of scope:

- **Data storage** This guidance does not prescribe the format for storing data that is input or displayed
- **Terms of use** This guidance does not define when an input field or display should be presented within a system
- **Form design** This guidance does not prescribe the correct layout for a form, the navigation around a form, or how these controls should be labelled

#### **Note**

Listing an item as out of scope does not classify it as unimportant. Project time and resource constraints inevitably restrict what can be in scope for a particular release. It is possible that items out of scope for this release may be considered for a future release.

**Microsoft** 

# <span id="page-7-0"></span>**1.3 Key Principles**

The following key principles have shaped the guidance in this document:

- Display information according to existing standards
- **Minimize opportunities for human error**
- Display sufficient instructional information to support data quality
- **Promote consistency across the mix of users, clinical applications and care settings**
- Support reliable and accurate identification of an individual patient record
- Minimize opportunities where patient-clinician relationships may be compromised through ambiguity

# <span id="page-8-0"></span>2 RECOMMENDATIONS AND GUIDANCE

The guidance provided throughout this document is based upon a programme of user research, including:

- A desk-based research project looking at a range of information entry Web pages and clinical applications
- A Web-based survey of 41 respondents drawn from Independent Software Vendors (ISVs), healthcare administrative staff and healthcare professionals, including clinicians and community pharmacists
- A Patient Safety Assessment

#### **Important**

- $\blacksquare$  The visual representations used within this document to display the guidance are illustrative only. They are simplified in order to support understanding of the guidance points. Stylistic choices, such as colours, fonts or icons are not part of the guidance and unless otherwise specified are not mandatory requirements for compliance with the guidance in this document.
- This document refers to the various Patient Name inputs using consistent descriptors ('Family Name', 'Given Name' and so on). This includes the labels used within the visual representations. However, the wording of those labels is not Mandatory but only Recommended (see section [2.5.1\)](#page-26-0). It is recognised that, where applicable and appropriate for the clinical context, implementations may use differently worded labels. An example of alternative descriptors is as used within the UK NHS's patient wristbands where 'Family Name' is replaced with 'Last Name' and 'Given Name' with 'First Name'.

### **2.1 Patient Name Display**

This section provides guidance for the display of a Patient Name with enough information to distinguish it for identification purposes. Figure 4 illustrates the correct format for displaying a Patient Name (with minimum identification attributes).

### SMITH, John (Mr)

Figure 4: Example of a Patient Name Display with Minimum Attributes for Identification

### **2.1.1 Guidance**

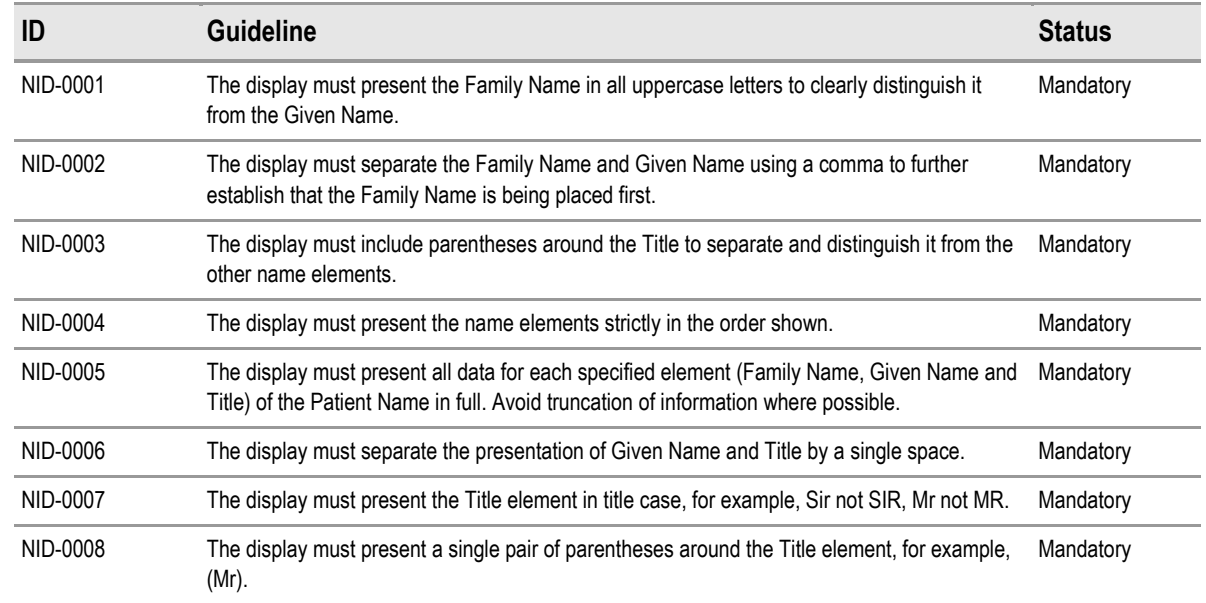

<span id="page-9-0"></span>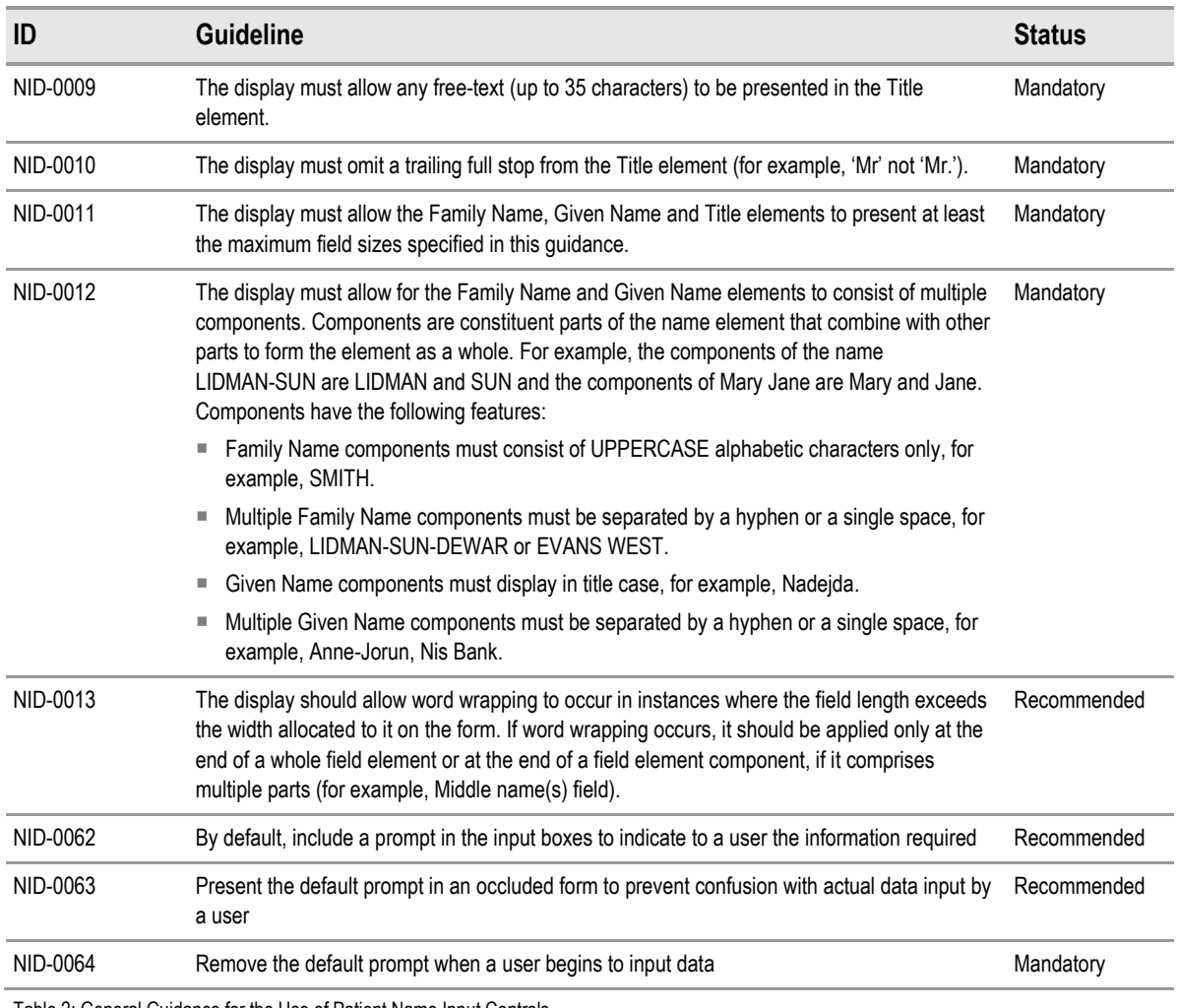

Table 2: General Guidance for the Use of Patient Name Input Controls

# **2.1.2 Examples of Correct Usage**

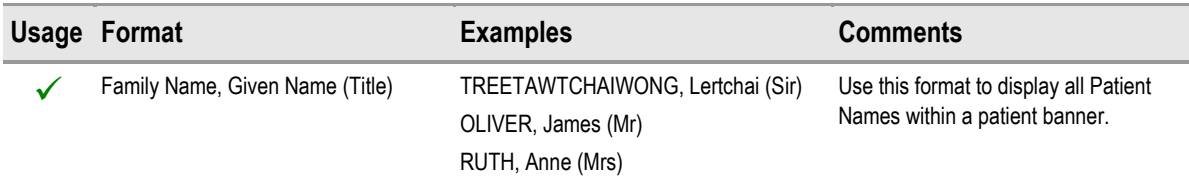

Table 3: How to Use the Design Guide Entry

## **2.1.3 Examples of Incorrect Usage**

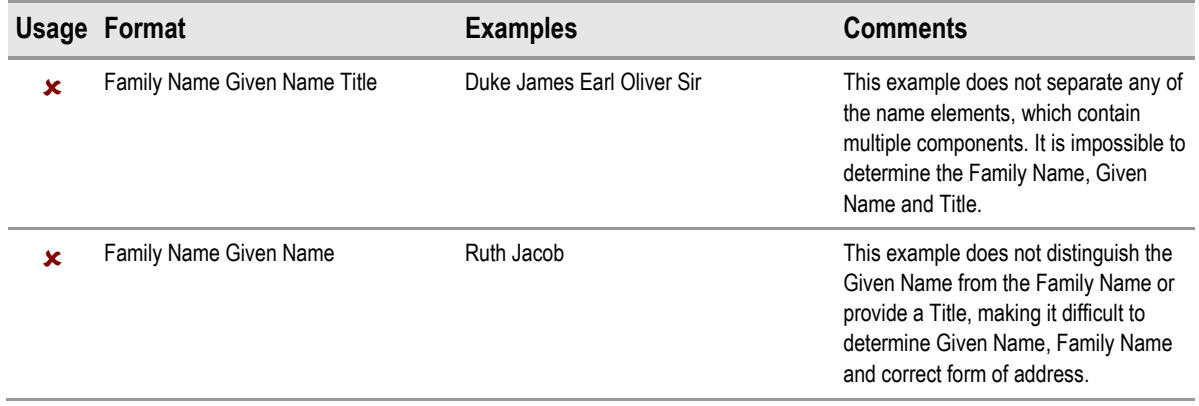

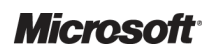

Design Guidance – Patient Name Input and Display Prepared by Microsoft, Version 2.0.0.0 Last modified on 28 January 2010

<span id="page-10-0"></span>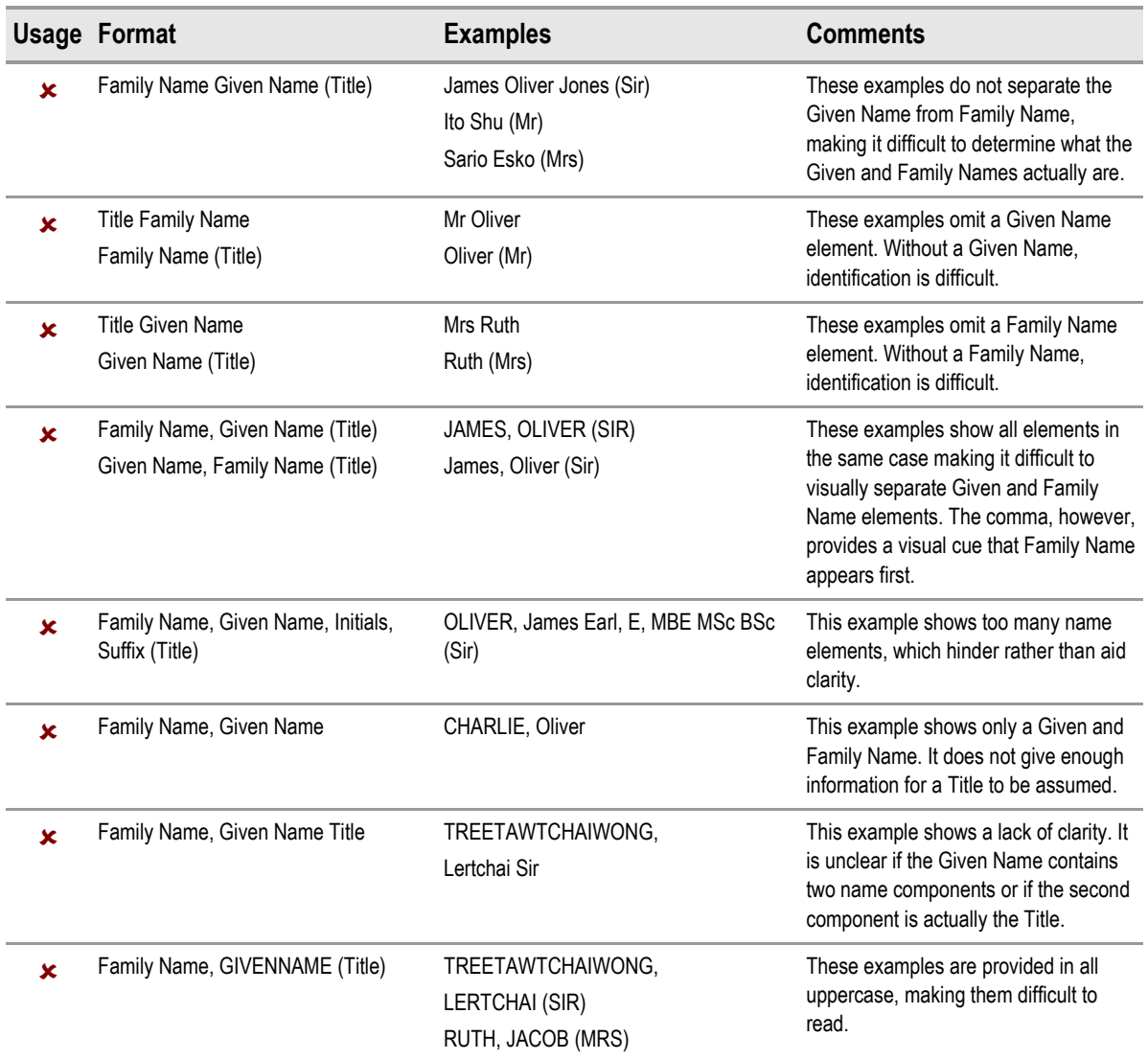

Table 4: How Not to Use the Design Guide Entry

### **2.1.4 Rationale**

This recommendation provides the following benefits:

- Conforms to the person title display guidance and maximum field sizes given in the UK Government Data Standards Catalogue (GDSC)<sup>1</sup>.
- Conforms with the proposed UK National ID card, which uses the construct of Family Name first, with Family Name provided in uppercase
- Ensures a consistent visual representation for Patient Name within the patient banner across clinical applications.
- **Provides a clear and readable format.**

<http://www.govtalk.gov.uk/gdsc/html/noframes/PersonName-1-1-Release.htm>

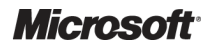

-

<sup>1</sup> Cabinet Office: UK Government Data Standards Catalogue **{[R3}](#page-32-0):**

- Identifies clearly and uniquely each of the name elements (Family Name, Given Name and Title).
- $\blacksquare$  Promotes patient safety by enabling doctors, clinicians, health professionals and non-clinical staff to read patients' names quickly and accurately.

The recommended layout for Patient Name provides the best format because it lends itself to consistency and clarity, with a clear distinction between individual name elements. This increases patient safety by minimizing the potential for reading error and providing accurate confirmation of the patient's identity.

The recommended layout achieves this through:

- Presentation of the Family Name in all uppercase to clearly distinguish it from the Given Name.
- Separation of the Family Name and Given Name using a comma to further establish that the Family Name is placed first.
- Inclusion of parentheses around the Title to separate and distinguish it from the other name elements.

#### *2.1.4.1 Accessibility*

The recommended format for the Patient Name display should present no barriers to accessibility.

Consistent adherence to the Patient Name display format aids accessibility as it makes the name elements (Family Name, Given Name and Title) uniquely identifiable and recognizable whenever they are encountered; both individually, and as part of the entire name. It also makes the name elements distinguishable from other elements. From an accessibility perspective, this means that even when the name is accessed out of context (for example, by a screen reader), it will still be easily recognizable as a name, and that each element of that name can easily be identified. Using distinct name elements in this way also means that users with imperfect vision will still be able to correctly identify them.

Screen reader software cannot pronounce highly variable items, such as names, accurately on all occasions. This however should not present any interpretation problems, as each of the name elements will be identifiable and recognizable by consistent use. If pronunciation by the screen reader causes problems, the user can spell out the name, letter by letter, using features of the screen reader software.

The Family Name element is presented in all uppercase letters. It is widely recognised that this decreases reading speed for all users, but it can cause particular problems for people with reading difficulties such as Dyslexia. Despite this, displaying the Family Name element in all uppercase is unlikely to present any accessibility problems or reading issues, for the following reasons:

- The decrease in reading speed caused by all uppercase letters is due to a disruption of the recognition of whole word pattern, which occurs naturally for familiar words when seen using the mixed case representation. Since Family Names are highly variable and many are unusual, they do not fall into the category of known and familiar words, and so will not be affected.
- Difficulties with reading uppercase letters only occur when it is used extensively. The Family Name element is usually relatively short.

As the Family Name is a vital element for patient identification, any slight reduction in reading speed would actually be seen to confer an advantage. The clinician will be more likely to interpret the name correctly, rather than make mistakes caused by false recognition.

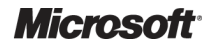

### <span id="page-12-0"></span>*2.1.4.2 Existing Standards*

Existing standards for person name display are limited. Government standards focus primarily on the structure of a name, but not on the visual display of the structure. As such, these have been of limited use for defining recommendations.

The following sources (as described in more detail below) provide recommendations in relation to name display:

- UK NPSA standards for naming and identifying patients (*Right patient right care* **[{R1](#page-32-0)}** and *Standardising wristbands improves patient safety* **[{R2](#page-32-0)}**).
- UK Government Data Standards (GDSC)
- Various Public Sector organizations
- Academic research

#### **UK NPSA Standardising Wristbands Improves Patient Safety**

The Safer Practice Notice no.24, published 3 July 2007, sets out actions for the UK NHS when using patient wristbands including the core identifiers required on wristbands. From 18 July 2008 the patient name descriptors to be used on wristbands are as follows:

- **Last name**
- **First name**

#### **UK Government Data Standards Catalogue (GDSC) [{R3](#page-32-0)}**

The GDSC defines a data storage standard for name elements as follows:

- Person Title (35 Characters) Title in the recommendation
- **Person Given name (35 Characters)** Given name in the recommendation.
- **Person Family name (35 Characters)** Family name in the recommendation

The UK GDSC also specifies that while the full available range of generally recognized titles is permitted, if any of these titles are used, the value must conform to the specified format, which is an appropriate abbreviated form with no full stop.

#### **Public Sector Organisations**

Name identifiers exist within certain UK public sectors, for example, Passport, National ID card, Driving Licence and Proof of Age ID. There is a lack of consistency across the display standard for these identifiers; however, they all use uppercase letters for the Family name element. This is therefore a common convention that supports our recommendations.

- The National ID card shows a person's name as **'FAMILY NAME Given name'**
- The Passport card shows a person's name as 'FAMILY NAME GIVEN NAME' (displayed on separate lines)
- The Driving Licence Card shows a person's name as **'FAMILY NAME GIVEN NAME MIDDLE NAMES'** (with **FAMILY NAME** appearing first on a separate line)
- The Proof of ID card shows a person's name as 'GIVEN NAME FAMILY NAME' (displayed on separate lines)

Public sector organizations have many examples of name layouts for forms and lists. These do not show consistency or definitive 'common practice'. However, most telephone directories (online or printed) and CRM databases list Family name first (see BT $^{\circ}$  directory services online<sup>2</sup>).

<sup>2</sup> BT: The Phone Book **{[R4}](#page-32-0)**: <http://www.thephonebook.bt.com/publisha.content/en/search/residential/search.publisha>

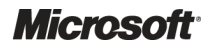

l

#### <span id="page-13-0"></span>**Academic Research**

There are some academic studies and written recommendations on the subject of reading patterns and pattern recognition. In general, these studies conclude that there are benefits for consistent representation of data in a recognized pattern, as this enhances familiarity and recognition of component parts. The Developing Quality Technical Information handbook by IBM $^{\circ}$  (2nd Edition) **[{R6}](#page-32-0)** is one such source.

Existing standards for person name display are limited, and no definitive 'common practice' or consistency exists. The recommendation for Patient Name display across NHS clinical applications is therefore based on usability research, readability principles and the need for consistency, clarity and easy identification of the patient.

This recommendation was adopted on the basis of the following justifications:

- **Promotion of patient safety by presenting the name in a clear and consistent format that** allows the clinician to quickly identify the patient
- Use of an easily readable format
- **Provision of a clear distinction of the elements that are most important for identification and** formal communication, that is, Given name, Family name and Title

### **2.1.5 Optional Data Fields**

This section gives the rationale behind the inclusion of the optional data fields.

#### **Note**

The optional data fields described in this section are not exclusive. It is acknowledged that from time to time other Patient Name fields may be required. As such circumstances cannot be anticipated, this document provides no specific guidelines. It is up to the applications developer concerned to design an appropriate solution, ensuring that there is no compromise of patient safety.

#### **Preferred Name also known as 'nickname' (Alias, Known As or Requested Name)**

The UK GDSC includes a Person Requested Name as an element of the Person Name, which is defined as "*The name a person wishes to use which is different from the values in Title, Given name(s), Family name and Name Suffix fields*". This would include, for example, a preference to be addressed by middle name rather than Given Name.

Where the Preferred name is a name 'type' (for example, a desired alias consisting of the minimum data set for a Name) it should be displayed as a full name display control without needing a separate field in an existing data set. However, where the value is more a single Nickname, it can be attached to an existing name control as an optional field, for example, 'Johnny-Boy'.

#### **Suffixes**

In most cases, the suffix is not needed as it does not serve as a primary means of identifying or addressing the patient and can quickly become too long, taking up valuable space in locations such as the banner (for example, Rt Hon. John Doe, K.G., K.B.E., M.B., B.Chir). The inclusion of such unnecessary data on screen only serves to distract from the important data there.

However, there are times when the use of a suffix is important:

- When relevant for patient identification (for example, 'Jnr' or 'the third (III)')
- When related to the correct, formal way to set out a name (for example, in a letter)

Although a minimal requirement, this demonstrates a need for the optional use of a suffix. The presence of a check box to select a) "show on screen" or b) "use on letterhead" provides a user with the ability to use where appropriate.

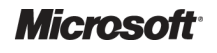

#### <span id="page-14-0"></span>**Middle Names and Initials**

It is considered that middle name or initials are not often required as they:

- Do not serve as a primary means for identifying or addressing the patient
- $\blacksquare$  May distract from quickly identifying the key name elements
- May result in the Patient Name becoming overlong

However, they do need to be entered, where known, in the event that the primary identifiers are not sufficient to produce a unique match.

### **2.2 Patient Name Input Data Elements**

A Patient Name input control can consist of up to six constituent fields with labels; Title, Family Name, Given Name, Middle name, Suffix, and Preferred name. The minimum data required to make the name useful is considered to be Title, Family Name and Given Name. Middle name(s), Preferred name and Suffix are considered to improve data quality, however they are not mandatory.

#### **2.2.1 Title**

The Title field is designed as a drop-down combo-box (as shown in Figure 5). This design allows the developer to assist the user in the input of a pre-defined set from a drop-down list, whilst also allowing the flexibility of free-text input to augment the complex list of possible options.

Figure 5 displays a Patient Name input control in a default state (for example, an InForm design with prompts and no data entered). Figure 6 displays the Title input element during a simple interaction.

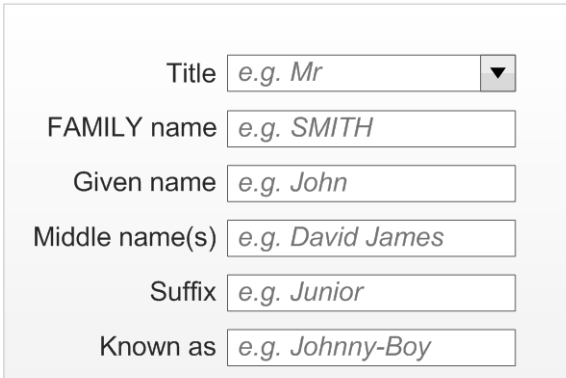

Figure 5: Example of an InForm Design (All Six Fields are Visible)

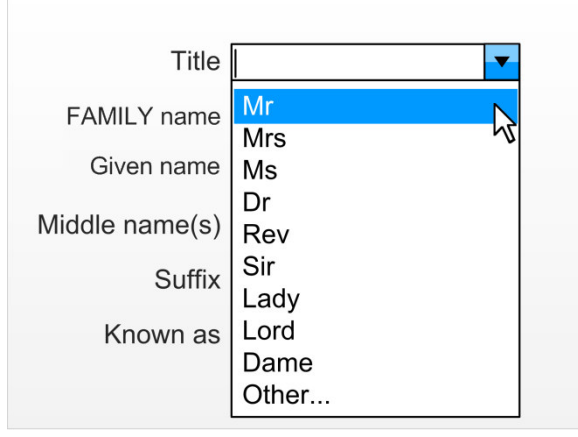

Figure 6: Example of an InForm Design with Title Drop-Down Clicked

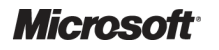

Design Guidance – Patient Name Input and Display Prepared by Microsoft, Version 2.0.0.0 Last modified on 28 January 2010

<span id="page-15-0"></span>The input box should allow a maximum of 35 characters in order to support the recognized data entry requirements. The minimum width of the input box should be decided in accordance with the maximum length of the presets available in the drop-down box but should never be less than four characters (due to a standard requirement being to enter 'Miss').

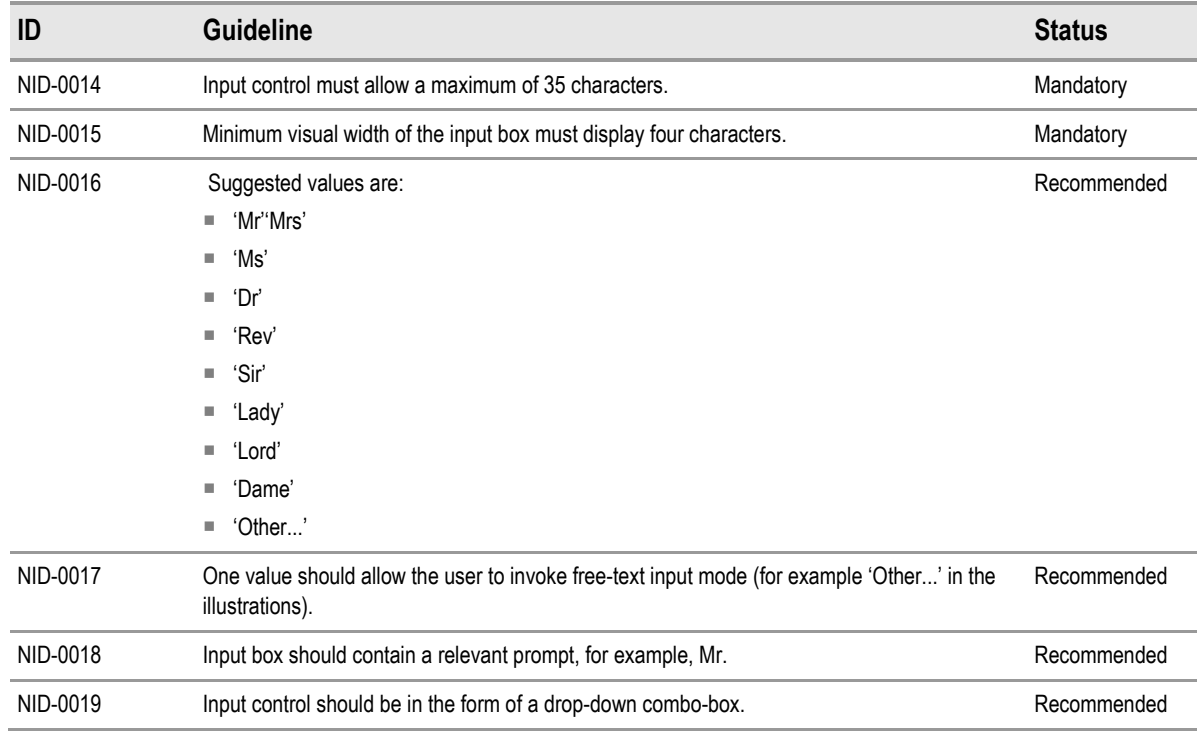

#### *2.2.1.1 Guidance*

Table 5: Guidance for the Use of Title in Patient Name Input Controls

#### *2.2.1.2 Other Usage Step-Through of Title Input*

The last item in the list indicates that free-text entry is possible and therefore assists the user in finding this functionality should they require it (for example, 'Other...'). The suggested location is at the end of the list because the user has searched the other options and not found what they are looking for.

Figure 7, [Figure 8](#page-16-0) and [Figure 9](#page-16-0) display this user behaviour in sequential stages:

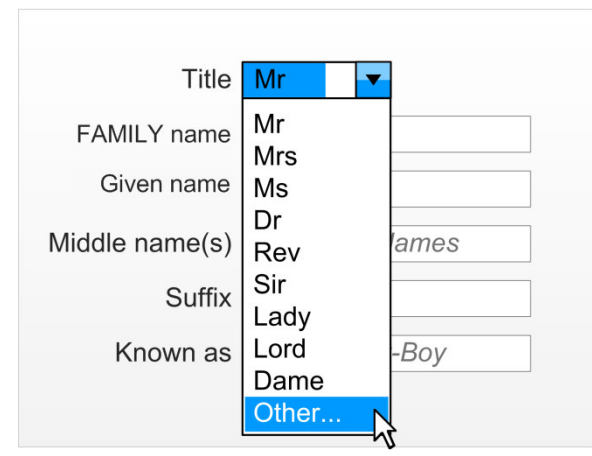

Figure 7: Example of where the User Chooses the Other Choice

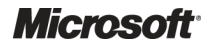

<span id="page-16-0"></span>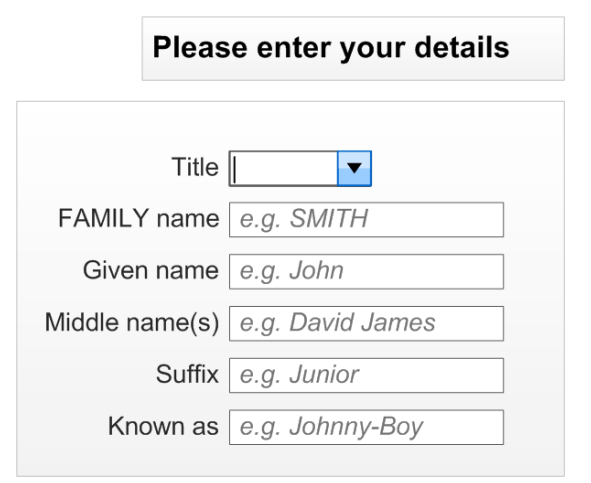

Figure 8: Example of where Focus is Placed Back in the Free-text Entry Box

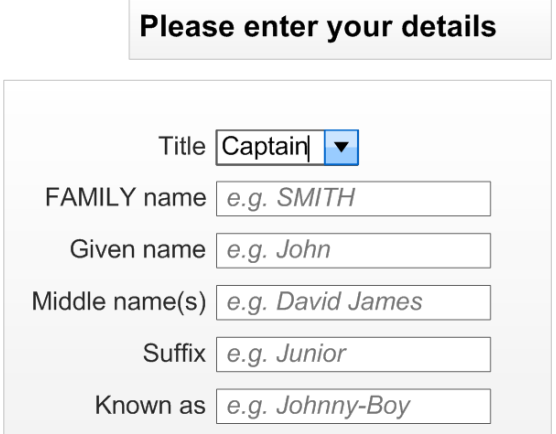

Figure 9: Example of where the User Enters a Non-Preset Value

### **2.2.2 Family Name**

The Family Name input is in the form of a free-text entry box that accepts a maximum of 35 characters. Based upon average name length calculations, it is recommended that the width of the box should never display less than eight characters and should have an optimal display length of 14 characters. At the optimal length, the box should be able to display over 99% of expected values and even at the minimum length, it is expected that over 95% of names will be fully displayed. The Family Name will be entered in the case chosen by the user (as they enter it), however, when the entered value is displayed, it will all be in uppercase.

[Figure 10](#page-17-0) contains two examples of a user entering the Family Name in varieties of lowercase and uppercase. [Figure 11](#page-17-0) demonstrates that the control will reformat the data consistently to uppercase, when focus leaves the input field.

<span id="page-17-0"></span>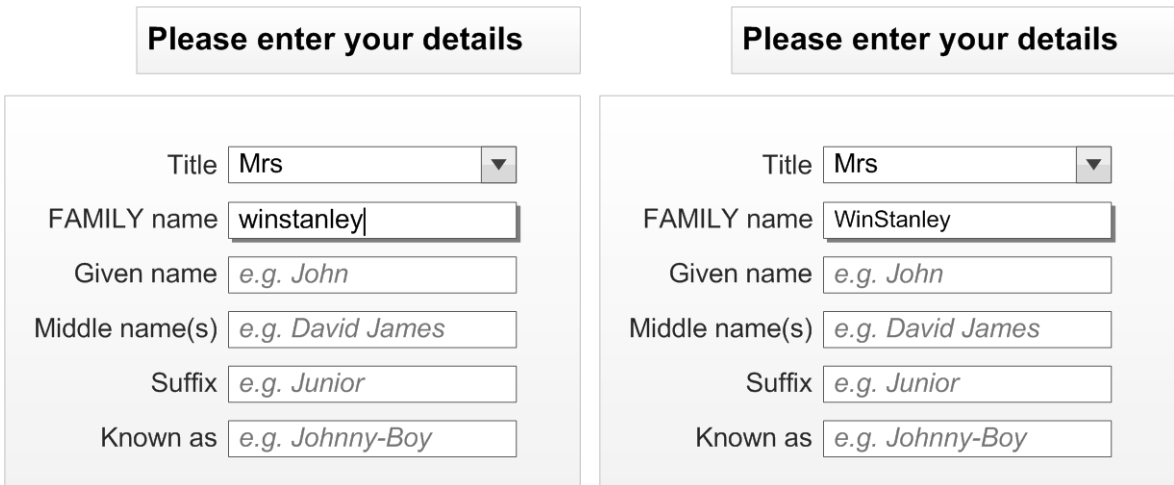

Figure 10: Two Examples of Users Entering Family Name in the Case they Believe is Most Appropriate

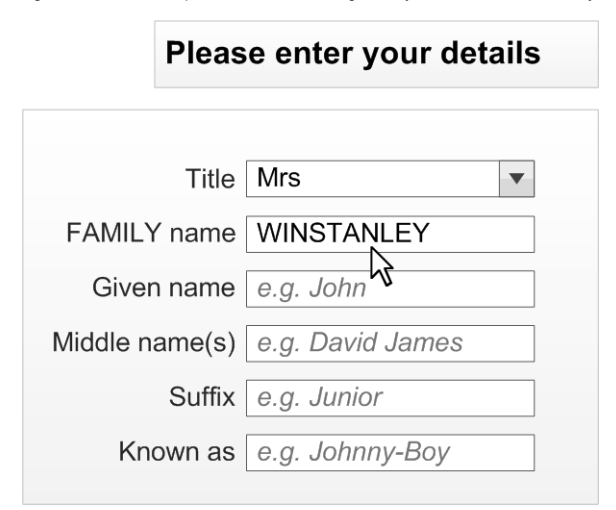

Figure 11: When the User moves to the Next Cell the Family Name Displays in Uppercase

### *2.2.2.1 Guidance*

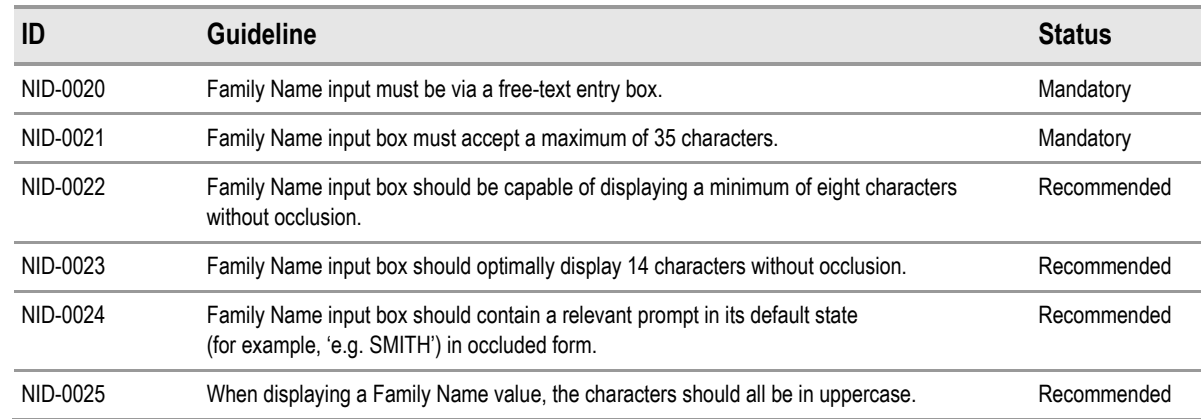

Table 6: Guidance for the Use of Family Name in Patient Name Input Controls

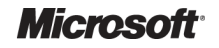

### <span id="page-18-0"></span>**2.2.3 Given Name**

The Given Name input is in the form of a free-text entry box that accepts a maximum of 35 characters. Based upon average UK name length calculations, it is recommended that the box be wide enough to display at least eight characters and should have an optimal width of 14 characters. At this optimal width, the box would be able to fully display over 99% of expected values. At the minimum width, it is expected that over 95% will be fully displayed. The Given Name will be entered in the case chosen by the user (as they enter it), however, when the value is displayed, the first character will be in uppercase.

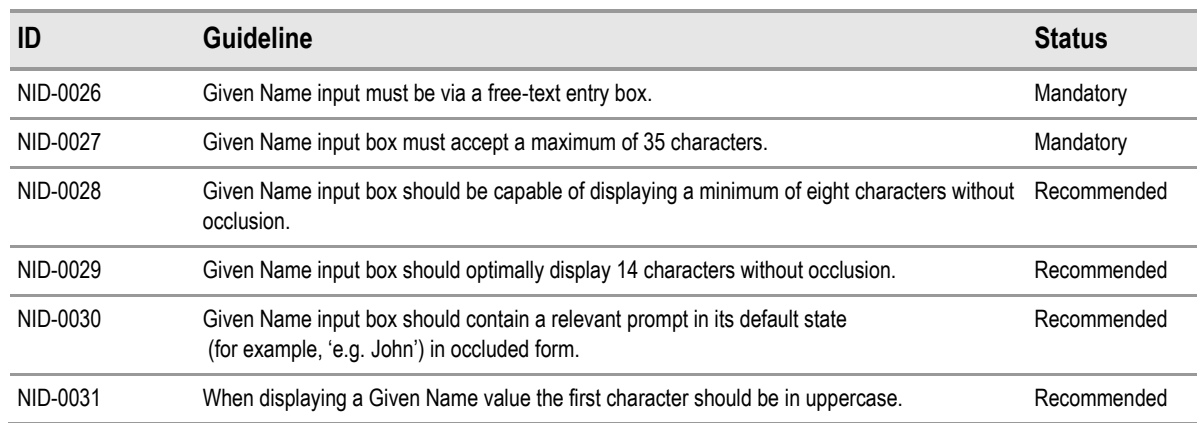

#### *2.2.3.1 Guidance*

Table 7: Guidance for the Use of Given Name in Patient Name Input Controls

### **2.2.4 Middle Name(s)**

The Middle name input is in the form of a free-text entry box that accepts a maximum of 100 characters. This length has been chosen due to the requirement for this input to accept multiple entries. This maximum allows a significant number of entries (at least 18 of our standard 7-character Given Names) to be entered. The Middle name will be entered and displayed in the case chosen by the user (as they enter it).

#### *2.2.4.1 Guidance*

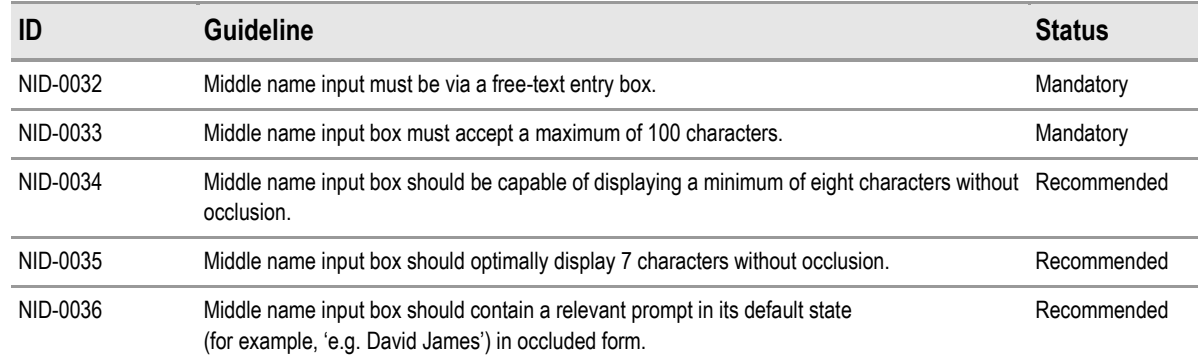

Table 8: Guidance for the Use of Middle Name(s) in Patient Name Input Controls

### **2.2.5 Suffix**

The Suffix input is in the form of a free-text entry box that accepts a maximum of 35 characters. There are fewer mandatory requirements for this field because it is rarely used. The entry box should be wide enough to display at least eight characters. The Suffix will be entered and displayed in the case chosen by the user (as they enter it).

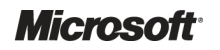

Design Guidance – Patient Name Input and Display Prepared by Microsoft, Version 2.0.0.0 Last modified on 28 January 2010

### <span id="page-19-0"></span>*2.2.5.1 Guidance*

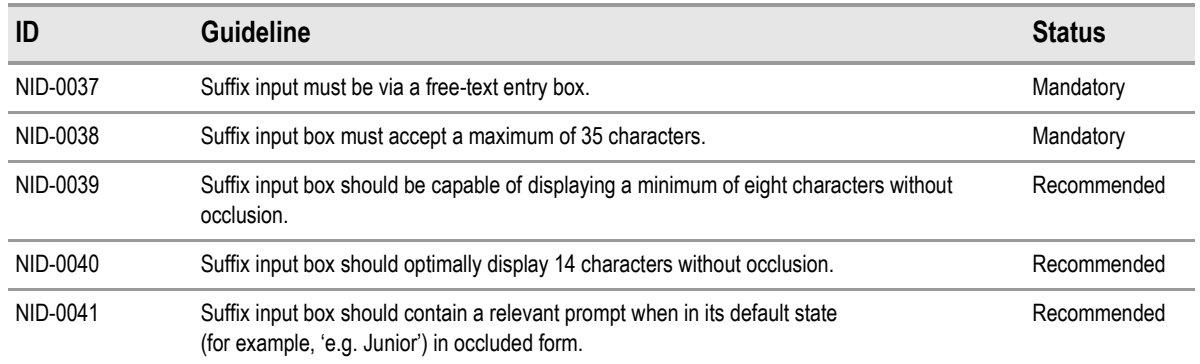

Table 9: Guidance for the Use of Suffix in Patient Name Input Controls

### **2.2.6 Preferred Name**

The Preferred name input is in the form of a free-text entry box that accepts a maximum of 35 characters. The box should be wide enough to display at least eight characters and should have an optimal width of 14 characters. The Preferred name will be entered and displayed in the case chosen by the user (as they enter it).

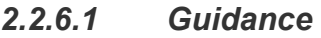

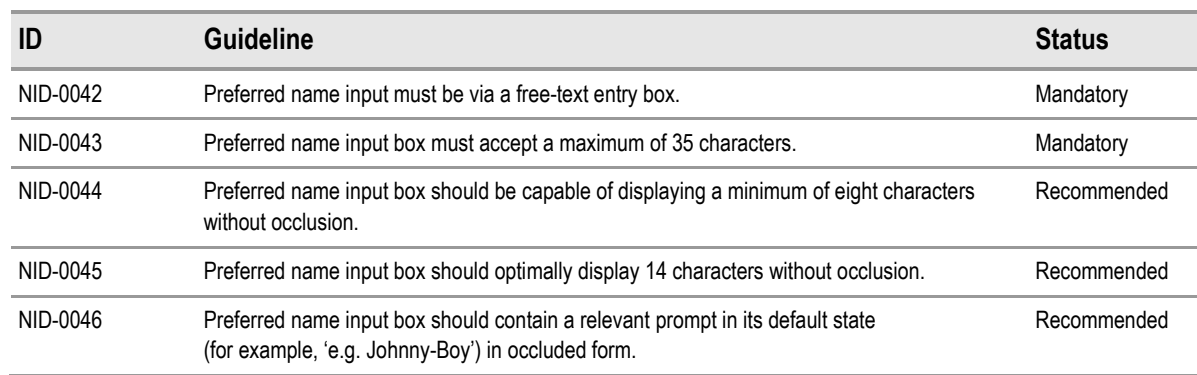

Table 10: Guidance for the Use of Preferred Name in Patient Name Input Controls

# **2.2.7 Examples of Correct Usage**

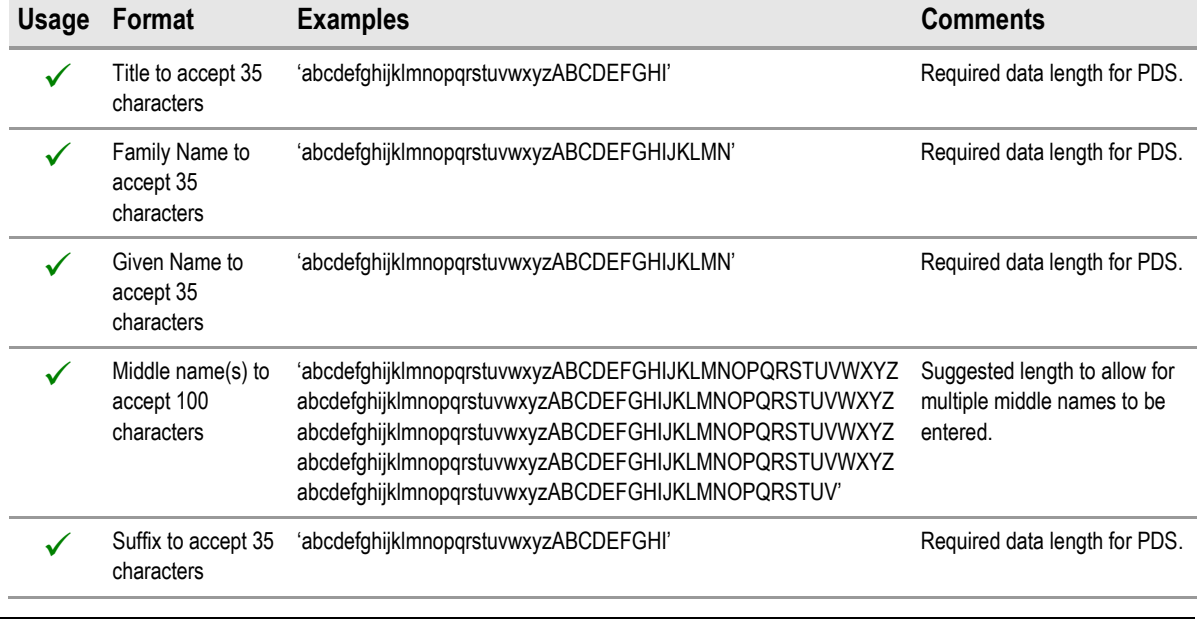

<span id="page-20-0"></span>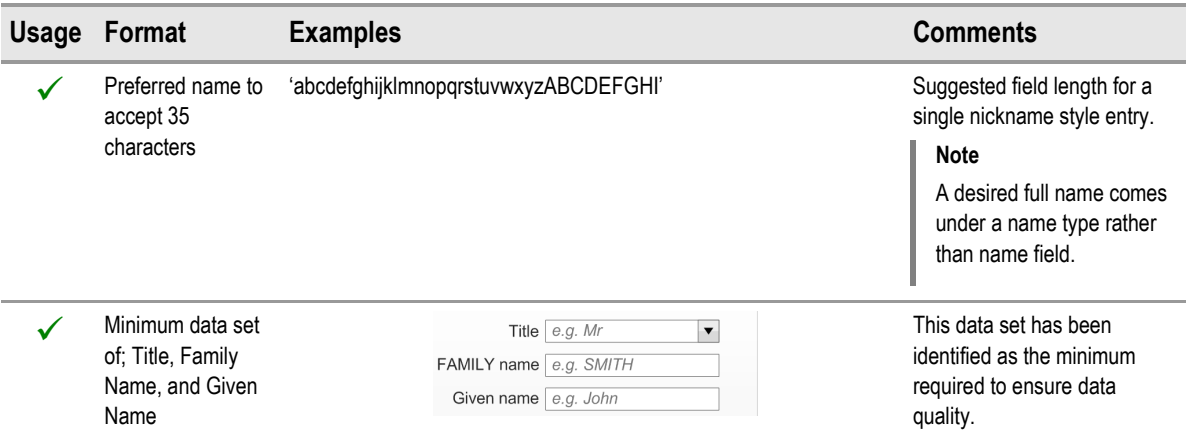

Table 11: Examples of Correct Implementation of Patient Name Guidance

### **2.2.8 Examples of Incorrect Usage**

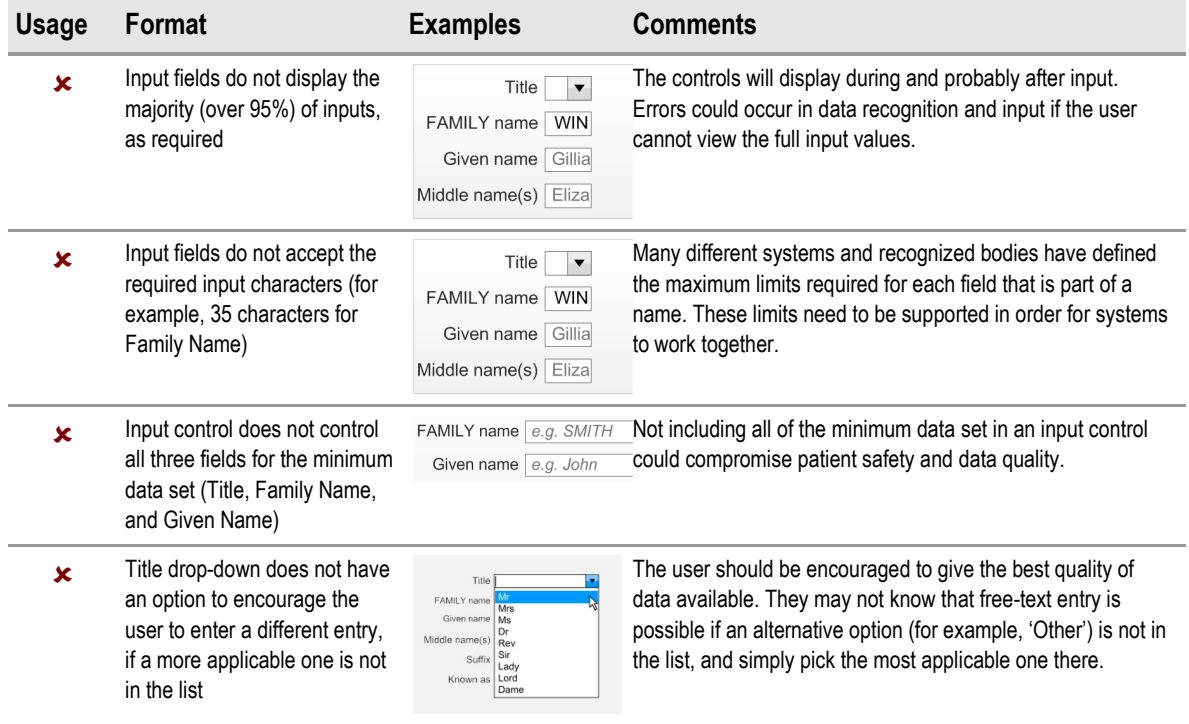

Table 12: Examples of Incorrect Implementation of Patient Name Guidance

### **2.2.9 Rationale**

The lengths of the input values for the Title, Family Name, Given Name and Suffix input fields have been calculated based upon the rationale outlined in the Patient Name display requirements in section [2.1.4](#page-10-0). The length of the Middle name(s) input field is a suggestion based upon the requirement for multiple name entries into this field. The length of the Preferred name is based upon the requirement to display a single nickname rather than a full name comprised of multiple elements.

<span id="page-21-0"></span>The suggested lengths of the input boxes are based on the usability heuristic<sup>3</sup> stating that each "text field should be large enough to accommodate the majority of anticipated entries without scrolling". The expected values were assessed and applied to the default length size. The minimum sizes took this requirement but also looked at the requirement to restrict the control footprint (space used on a screen) due to factors outside of the control (for example, restricted space on a form).

### **2.2.10 Mandatory and Optional fields**

The minimum data set required to safely input a complete patient-safe name is as follows:

- Family Name
- Given Name

The following fields are optional:

- $\blacksquare$  Title
- $\blacksquare$  Middles name(s)
- Suffix
- **Preferred name**

### **2.3 InForm Input Design**

The InForm layout is considered the most desirable layout from a patient safety and usability perspective. It should therefore be the default choice for the ISV when developing a Patient Name input control. Figure 12 displays a typical InForm style input control (with all six input fields):

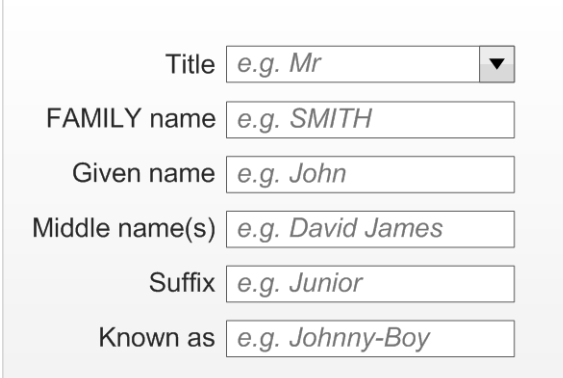

Figure 12: Example of an InForm Design (All Six Fields Are Visible)

<sup>3</sup> International Organization for Standardization (ISO): BS EN ISO 9241-17:1998 Incorporating Amendment No. 1 **{[R5}](#page-32-0)**: [http://www.iso.org/iso/iso\\_catalogue/catalogue\\_tc/catalogue\\_detail.htm?csnumber=16889](http://www.iso.org/iso/iso_catalogue/catalogue_tc/catalogue_detail.htm?csnumber=16889)

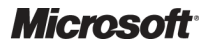

-

### <span id="page-22-0"></span>**2.3.1 Guidance**

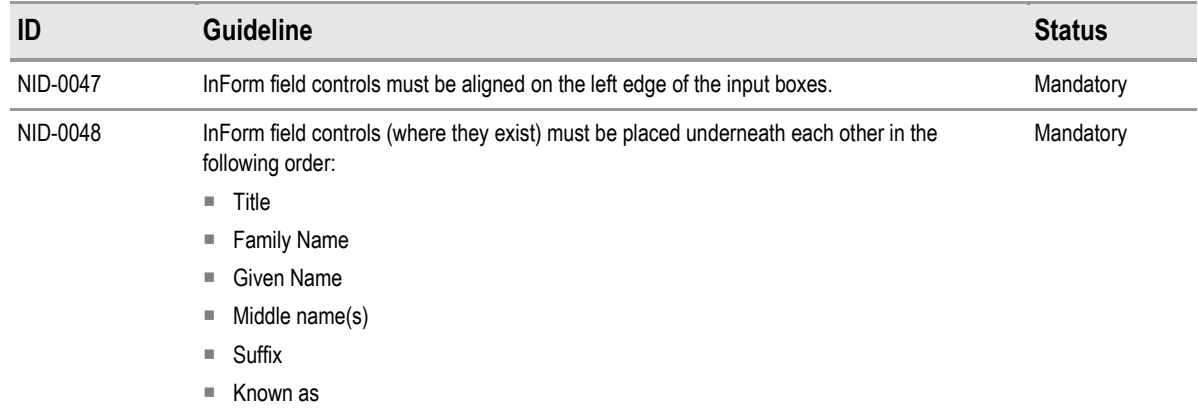

Table 13: Guidance for the Use of InForm Design in Patient Name Input Controls

### **2.3.2 Examples of Correct Usage**

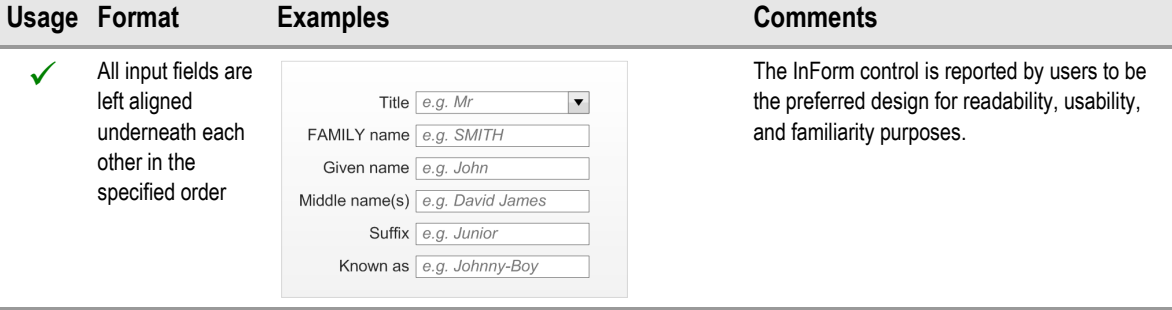

Table 14: Correct Patient Name Input InForm Design Examples

### **2.3.3 Examples of Incorrect Usage**

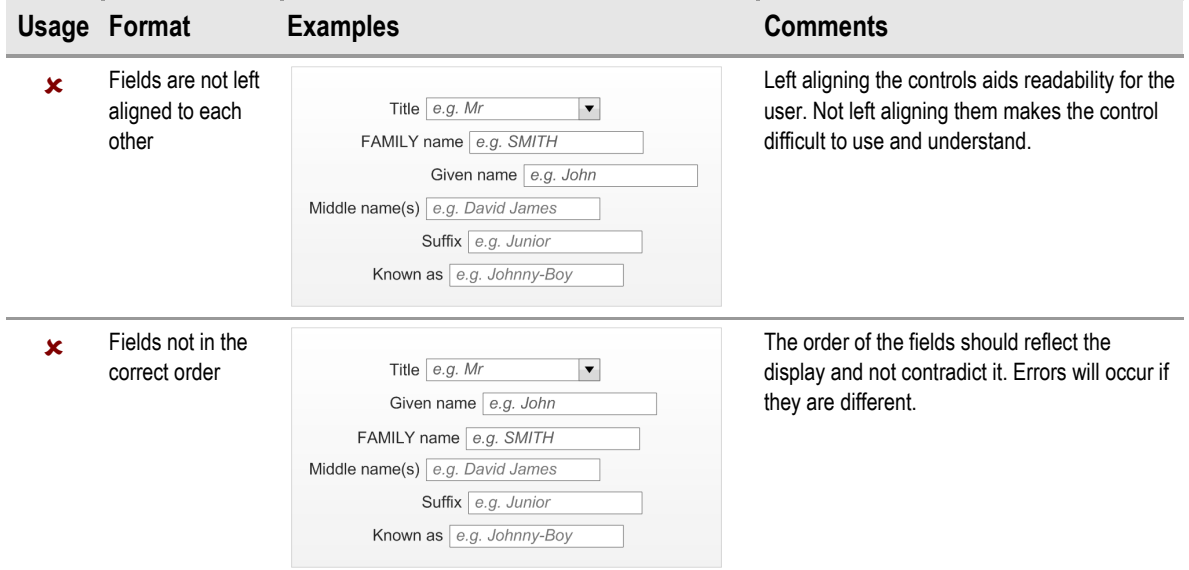

Table 15: Incorrect Patient Name Input InForm Design Examples

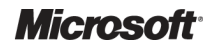

### <span id="page-23-0"></span>**2.3.4 Rationale**

This control allows the user to input a person name in its constituent parts. It is designed to increase patient safety by encouraging data quality as much as is practicable without losing flexibility.

Each individual part is referred to as a field. The minimum data set constitutes those fields that are required to safely identify a patient. The remaining fields can optionally be present in the control (for example, the developer can choose which fields they wish to use).

The InForm design is considered to be the most desirable for a majority of users due to familiarity and readability. It should therefore be the first choice of a designer.

### **2.4 InLine Input Design**

The InLine style design has the same fields as the InForm control but they are arranged horizontally rather than vertically. Figure 13 displays a typical InLine style control (with all six input fields included). Figure 14 displays how the control should wrap at whole elements, when necessary, and that subsequent rows should align to the left edge of the first input field.

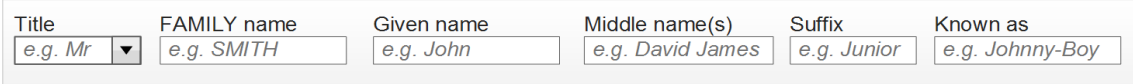

Figure 13: Example of an InLine Design (With All Six Fields Visible)

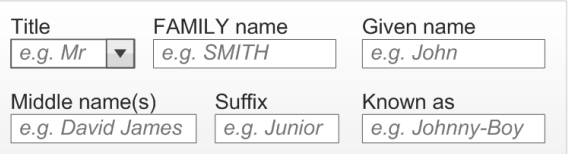

Figure 14: Example of an InLine Design Wrapped onto Two Lines (With All Six Fields Visible)

### **2.4.1 Wrapping Behaviour**

The inline control should follow the wrapping behaviour illustrated in [Figure 15](#page-24-0). The basic principles are:

- Wrap at whole fields
- Sentence style wrapping (for example, no alignment other than subsequent lines start at the same point horizontally as the first item in the first line, therefore they are left aligned)

<span id="page-24-0"></span>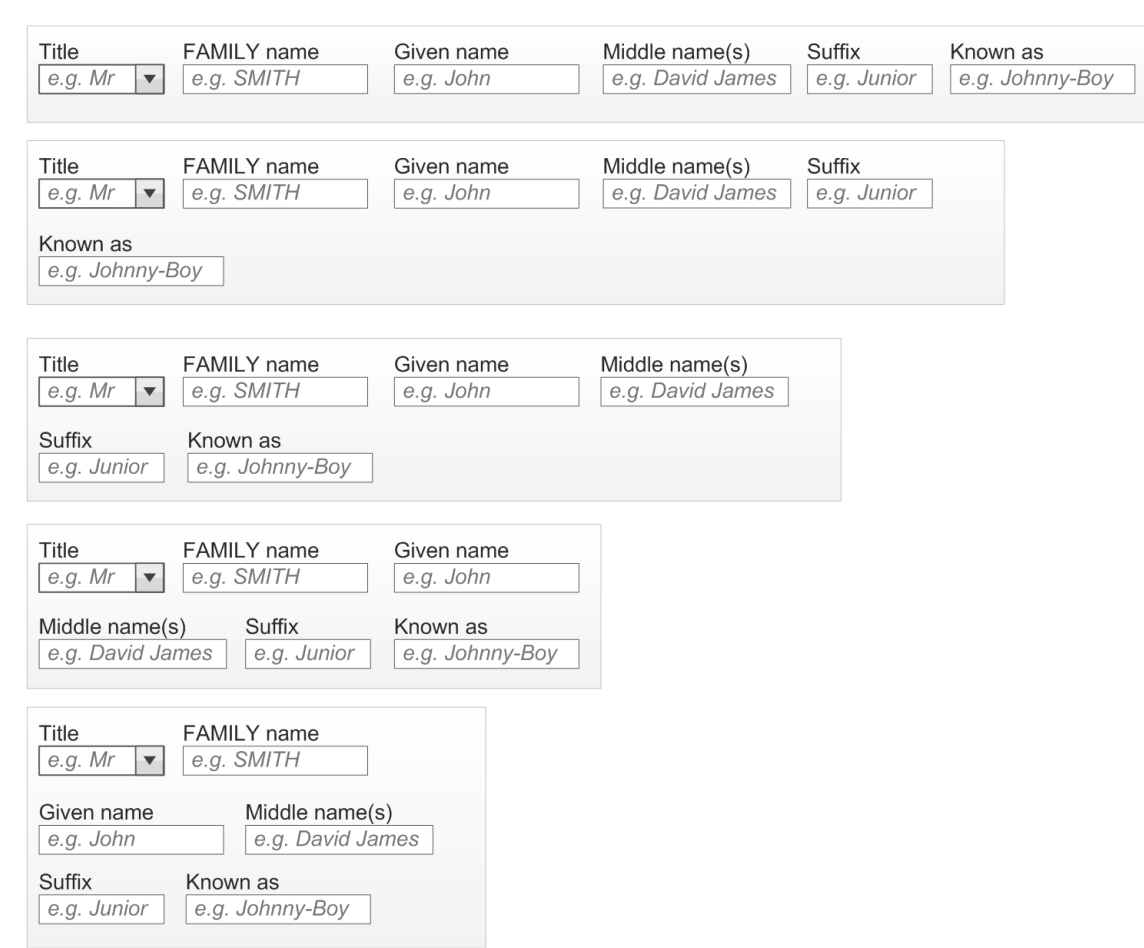

Figure 15: Examples of InLine Wrapping Behaviour (All Six Input Fields are Visible)

### **2.4.2 Guidance**

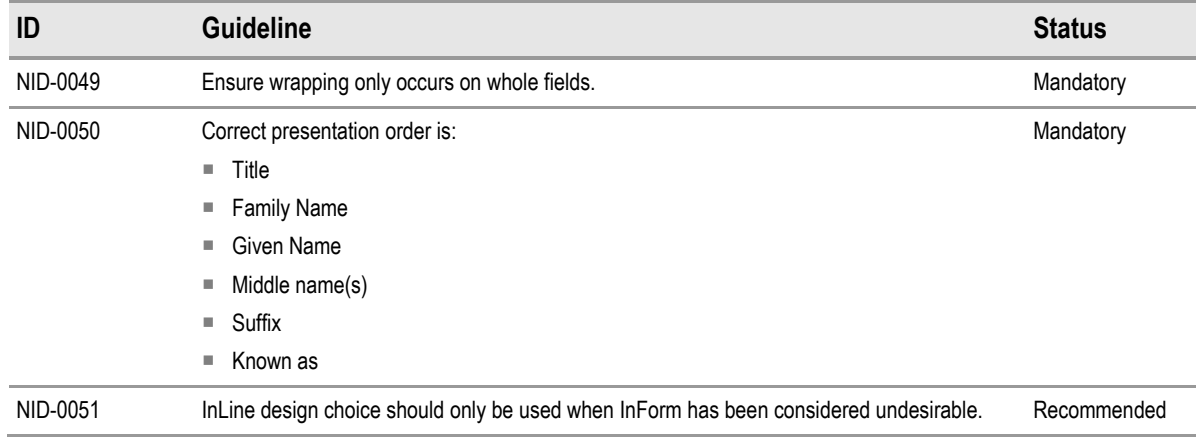

Table 16: Guidance for the Use of InLine Design in Patient Name Input Controls

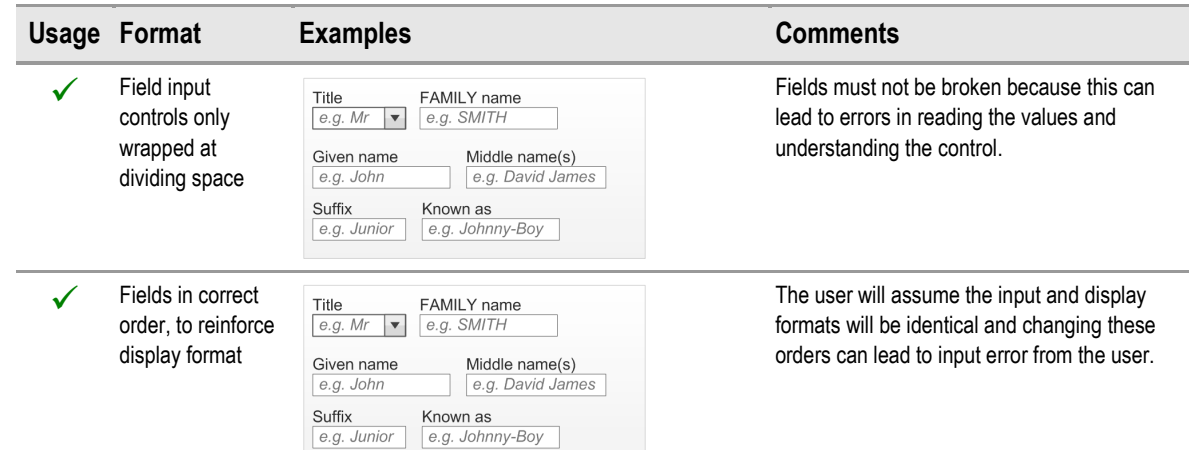

### <span id="page-25-0"></span>**2.4.3 Examples of Correct Usage**

Table 17: Correct Patient Name Input Wrapping and Order Examples

### **2.4.4 Examples of Incorrect Usage**

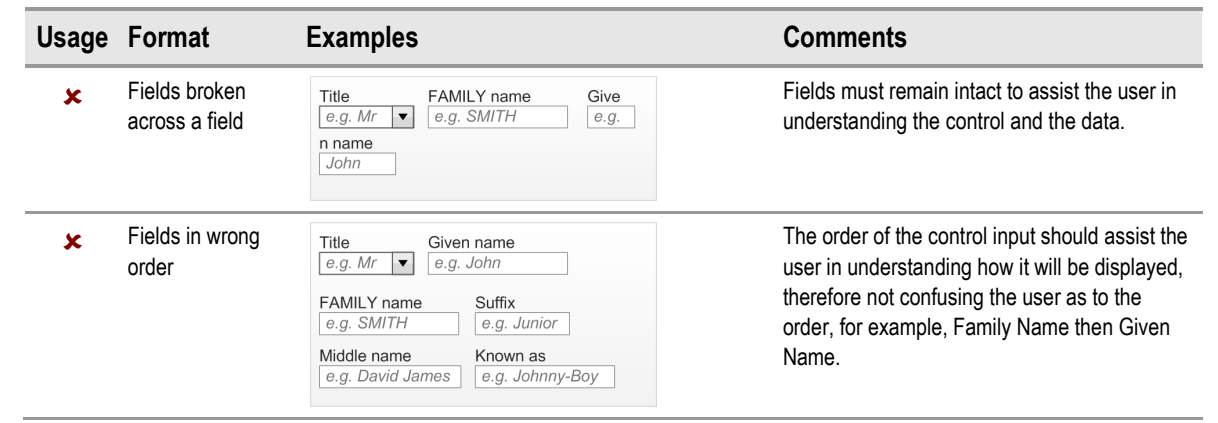

Table 18: Incorrect Patient Name Input Wrapping and Order Examples

### **2.4.5 Rationale**

This control allows the user to input a person name in its constituent parts. It is designed to increase patient safety by encouraging data quality as much as is practicable without losing flexibility.

The InLine style should be seen as the second choice for an ISV, when the InForm design has been considered undesirable for a particular form design due to factors such as space and precedent.

# <span id="page-26-0"></span>**2.5 Instructional Text**

This section explains the instructional text assistance to be considered when constructing the input controls.

### **2.5.1 Field Labels**

Each field used to make up the name input control must have a label associated with it to inform the user what is required of them. The location of these labels are related to the layout style of the input control selected by the developer and are displayed in Figure 16 and Figure 17.

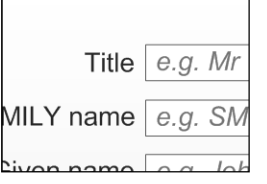

Figure 16: Example of a Label (Title) for a Field in the InForm Style

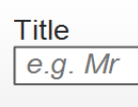

Figure 17: Example of a Label (Title) for a Field in the InLine Style

These are the recommended field labels:

- **Title:** "Title"
- **Family Name:** "Family Name"
- **Given Name:** "Given Name"
- **Middle name:** "Middle name(s)"
- **Suffix:** "Suffix"
- **Preferred name:** "Known as"

### *2.5.1.1 Guidance*

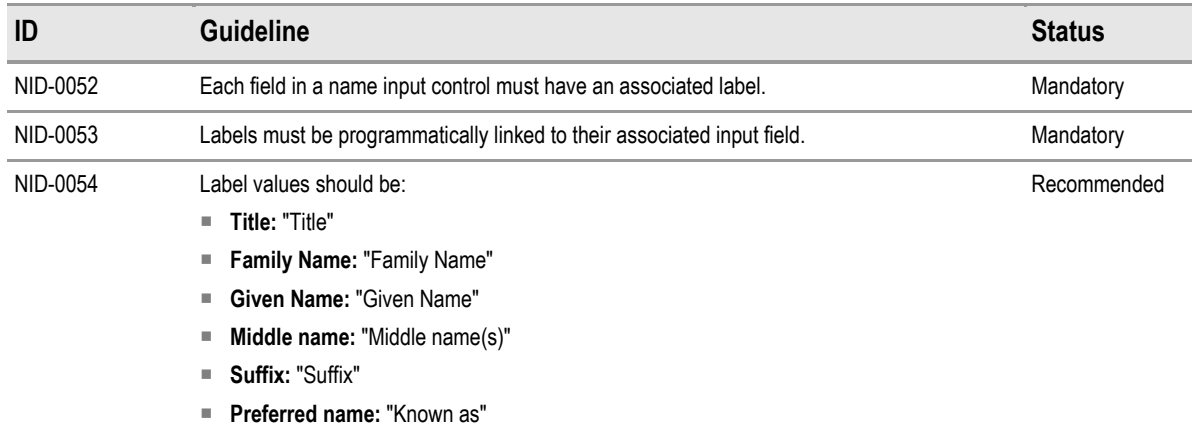

Table 19: Guidance for the Use of Field Labels in Patient Name Input Controls

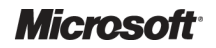

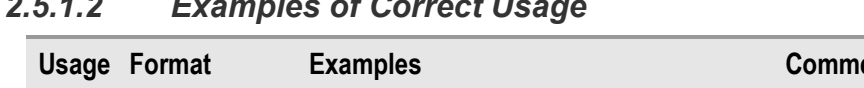

### <span id="page-27-0"></span>*2.5.1.2 Examples of Correct Usage*

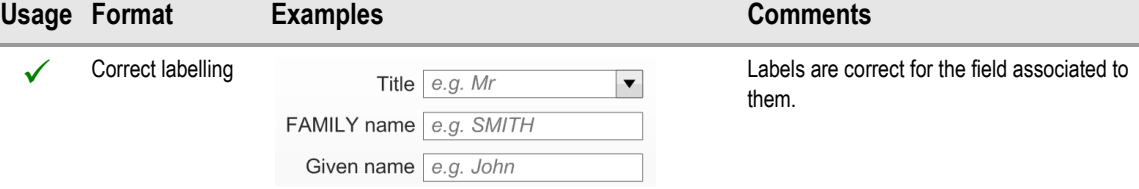

Table 20: Correct Patient Name Input Control Label Formatting Examples

#### *2.5.1.3 Examples of Incorrect Usage*

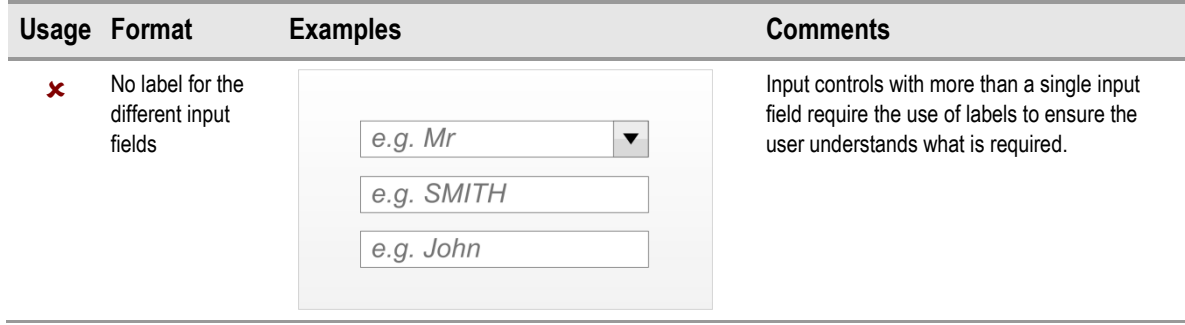

Table 21: Incorrect Patient Name Input Control Label Formatting Examples

#### *2.5.1.4 Rationale*

Controls that consist of multiple input fields require clear labelling to assist the user in understanding what input is required and where.

The guidelines follow the UK NPSA standards for naming and identifying patients (*Right patient – right care* **[{R1](#page-32-0)}** and *Standardising wristbands improves patient safety* **[{R2](#page-32-0)}**).

#### **2.5.2 Prompts**

The controls could utilize a 'prompt' style design to give the clearest indication to the user of what is expected in which input box, without increasing the screen footprint of the design. This is displayed in Figure 18. The prompts should be visible until data is placed inside the control (either by the user or a system). Some suggested default values are:

- **Title:** "e.g. Mr"
- **Family Name:** "e.g. SMITH"
- **Given Name:** "e.g. John"
- Middle name(s): "e.g. David James"
- **Suffix:** "e.g. Junior"
- **Known as:** "e.g. Johnny-Boy"

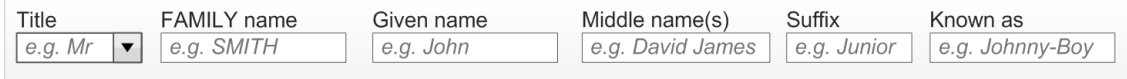

Figure 18: Example of an Input Control with Prompts

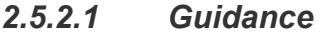

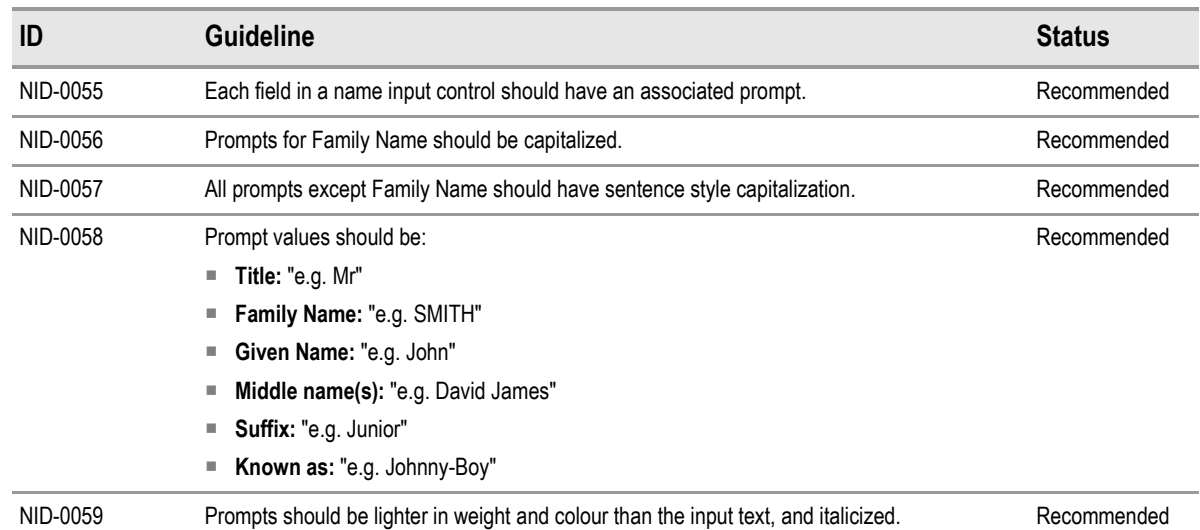

Table 22: Guidance for the Use of Prompts in Patient Name Input Controls

### *2.5.2.2 Examples of Correct Usage*

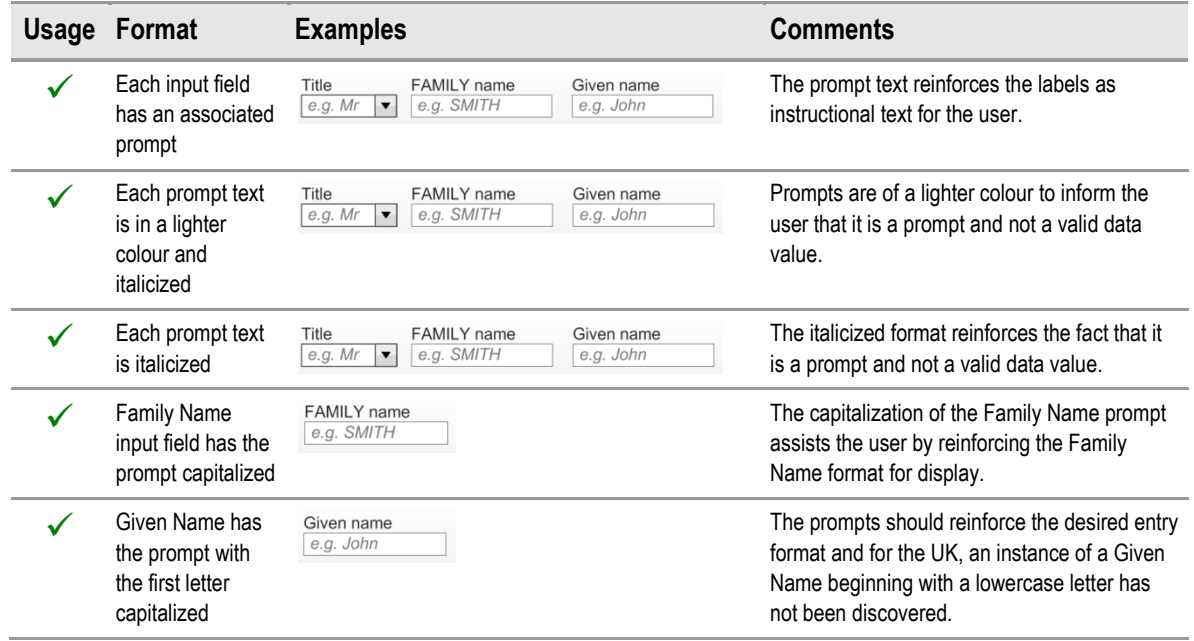

Table 23: Correct Patient Name Input Control Prompt Formatting Examples

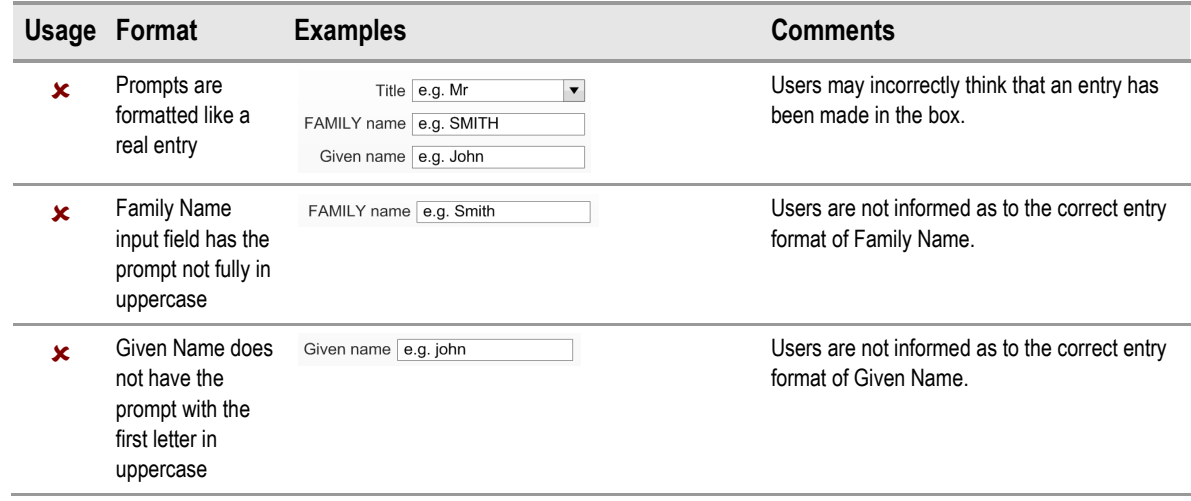

### <span id="page-29-0"></span>*2.5.2.3 Examples of Incorrect Usage*

Table 24: Incorrect Patient Name Input Control Prompt Formatting Examples

### **2.5.3 Tooltips**

The controls could use tooltips to give the user more verbose instructions than can be achieved in a prompt. Suggested default values are:

- Title: "Select a Title from the list or simply type in a different Title" (illustrated in Figure 19)
- **Family Name:** "Enter the person's Family Name (surname)"
- **Given Name:** "Enter the person's Given Name (forename or Christian name)"
- **Middle name(s):** "Enter the person's middle name(s)"
- **Suffix:** "Enter the person's suffix (e.g. 'Junior' or 'The Third')"
- **Known as:** "Enter the name a person likes to referred to as"

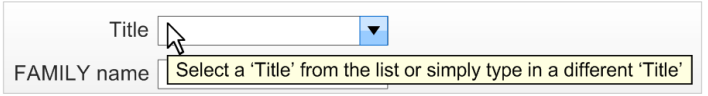

Figure 19: Example of a Tooltip Style Instructional Text

### *2.5.3.1 Guidance*

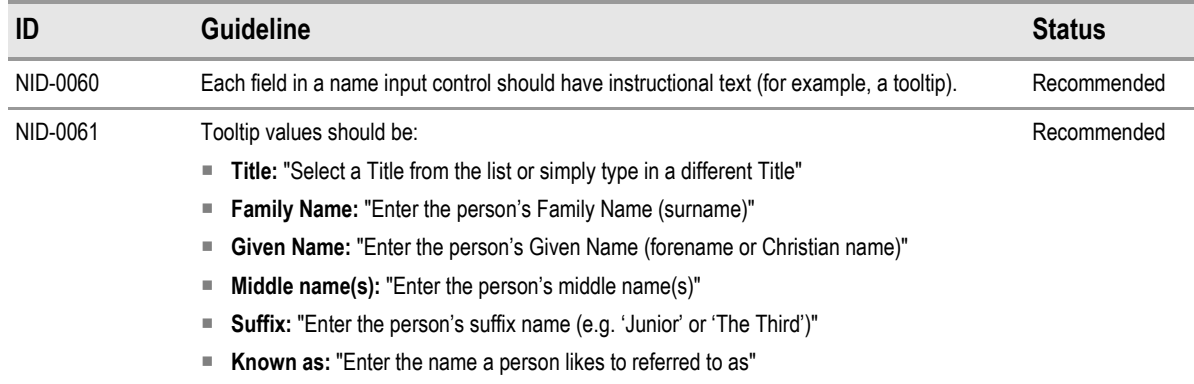

Table 25: Guidance for the Use of Tooltips in Patient Name Input Controls

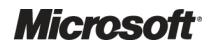

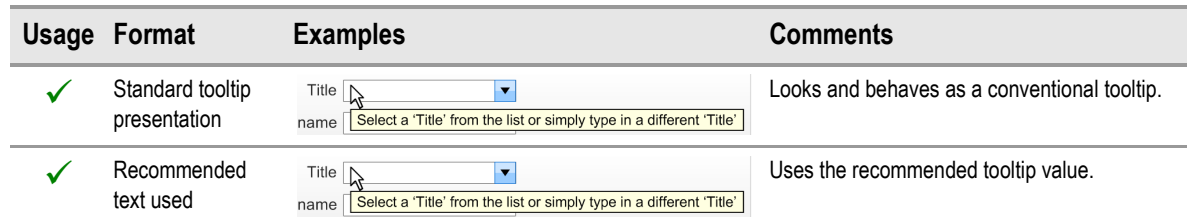

### *2.5.3.2 Examples of Correct Usage*

Table 26: Correct Examples of Formatting Patient Name Input Control Tooltip

# <span id="page-31-0"></span>3 DOCUMENT INFORMATION

### **3.1 Terms and Abbreviations**

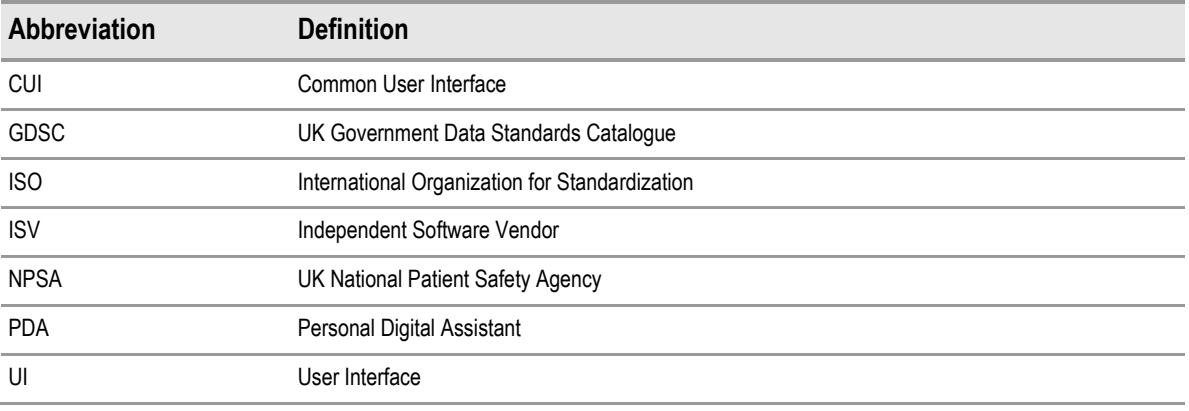

Table 27: Terms and Abbreviations

### **3.2 Nomenclature**

This section shows how to interpret the different styles used in this document to denote various types of information.

### **3.2.1 Body Text**

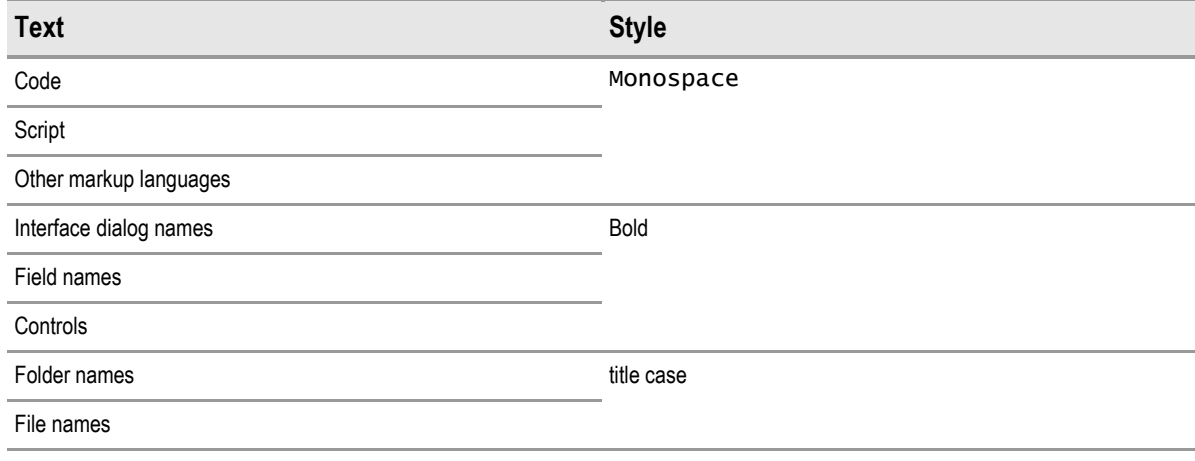

Table 28: Body Text Styles

### **3.2.2 Cross References**

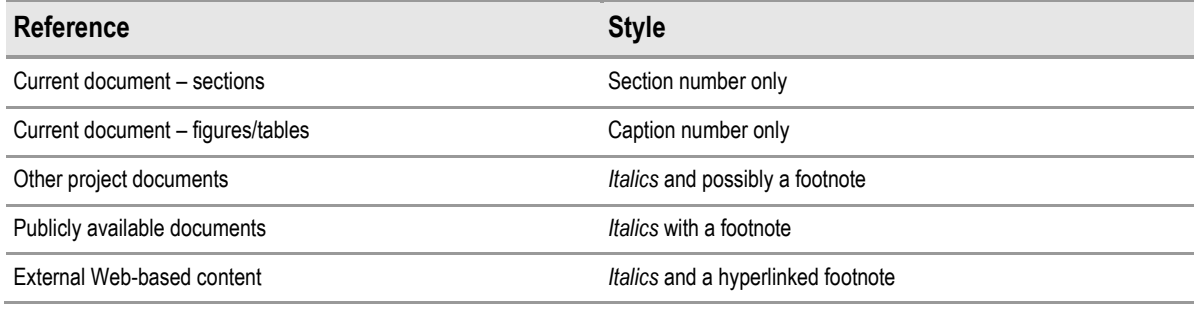

Table 29: Cross Reference Styles

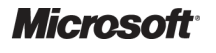

# <span id="page-32-0"></span>**3.3 References**

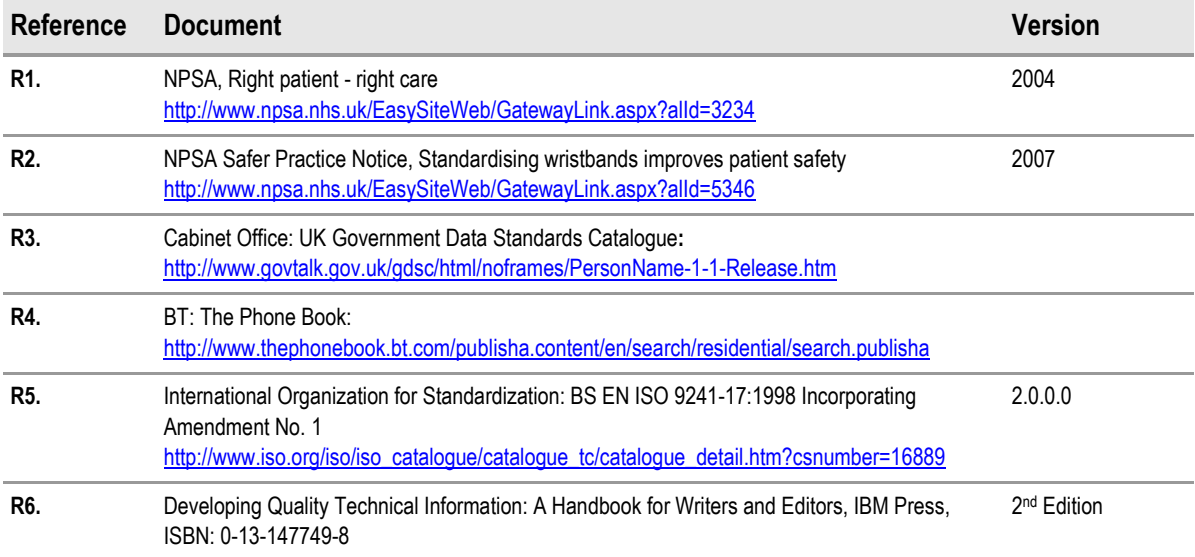

Table 30: References